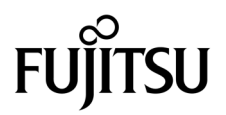

# SPARC Enterprise<sup>™</sup> M4000/M5000サーバ プロダクトノート

XCP 1093版

マニュアル番号 C120-E628-01 Part No. 875-4660-10 2010年 7 月, Revision A

Copyright © 2010 オラクル社および / またはその関連会社、および富士通株式会社 All rights reserved.

オラクル社および / またはその関連会社、および富士通株式会社は、それぞれ本書に記述されている製品および技術 に関する知的所有権を所有または管理しています。これらの製品、技術、および本書は、著作権法、特許権などの知 的所有権に関する法律および国際条約により保護されています。

本書およびそれに付属する製品および技術は、その使用、複製、頒布および逆コンパイルを制限するライセンスのも とにおいて頒布されます。オラクル社および / またはその関連会社、および富士通株式会社およびそのライセンサー の書面による事前の許可なく、このような製品または技術および本書のいかなる部分も、いかなる方法によっても複 製することが禁じられます。本書の提供は、明示的であるか黙示的であるかを問わず、本製品またはそれに付随する 技術に関するいかなる権利またはライセンスを付与するものでもありません。本書は、オラクル社および富士通株式 会社の一部、あるいはそのいずれかの関連会社のいかなる種類の義務を含むものでも示すものでもありません。

本書および本書に記述されている製品および技術には、ソフトウェアおよびフォント技術を含む第三者の知的財産が 含まれている場合があります。これらの知的財産は、著作権法により保護されているか、または提供者からオラクル 社および / またはその関連会社、および富士通株式会社へライセンスが付与されているか、あるいはその両方です。

GPL または LGPL が適用されたソースコードの複製は、GPL または LGPL の規約に従い、該当する場合に、お客様 からのお申し込みに応じて入手可能です。オラクル社および / またはその関連会社、および富士通株式会社にお問い 合わせください。

この配布には、第三者が開発した構成要素が含まれている可能性があります。

本製品の一部は、カリフォルニア大学からライセンスされている Berkeley BSD システムに由来しています。UNIX は、 X/Open Company Limited が独占的にライセンスしている米国ならびに他の国における登録商標です。

Oracle と Java は、オラクル社および / またはその関連会社の登録商標です

富士通および富士通のロゴマークは、富士通株式会社の登録商標です。

すべての SPARC 商標は、 SPARC International, Inc. のライセンスを受けて使用している同社の米国およびその他の国 における登録商標です。SPARC 商標が付いた製品は、オラクル社および / またはその関連会社が開発したアーキテ クチャーに基づくものです。

SPARC64 は、Fujitsu Microelectronics, Inc. および富士通株式会社が SPARC International, Inc. のライセンスを受けて 使用している同社の商標です。その他の名称は、それぞれ各社の商標です。

United States Government Rights - Commercial use. U.S. Government users are subject to the standard government user license agreements of Oracle and/or its affiliates and Fujitsu Limited and the applicable provisions of the FAR and its supplements.

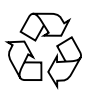

Please Recycle

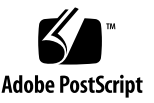

免責条項 : 本書または本書に記述されている製品や技術に関してオラクル社、富士通株式会社および / またはそのい ずれかの関連会社が行う保証は、製品または技術の提供に適用されるライセンス契約で明示的に規定されている保証 に限ります。このような契約で明示的に規定された保証を除き、オラクル社、富士通株式会社および / またはそのい ずれかの関連会社は、製品、技術、または本書に関して、明示、黙示を問わず、いかなる種類の保証も行いません。 これらの製品、技術、または本書は、現状のまま提供され、商品性、特定目的への適合性または第三者の権利の非侵 害の黙示の保証を含みそれに限定されない、明示的であるか黙示的であるかを問わない、なんらの保証も、かかる免 責が法的に無効とされた場合を除き、行われないものとします。このような契約で明示的に規定されていないかぎり、 オラクル社、富士通株式会社および / またはそのいずれかの関連会社は、いかなる法理論のもとの第三者に対しても、 その収益の損失、有用性またはデータに関する損失、あるいは業務の中断について、あるいは間接的損害、特別損害、 付随的損害、または結果的損害について、そのような損害の可能性が示唆されていた場合であっても、適用される法 律が許容する範囲内で、いかなる責任も負いません。

本書は、「現状のまま」提供され、商品性、特定目的への適合性または第三者の権利の非侵害の黙示の保証を含みそれ に限定されない、明示的であるか黙示的であるかを問わない、なんらの保証も、かかる免責が法的に無効とされた場 合を除き、行われないものとします。

# 目次

[はじめに](#page-8-0) ix [SPARC Enterprise M4000/M5000](#page-8-1) サーバのサポートについて ix [ソフトウェアリソース](#page-9-0) x [マニュアルへのアクセス](#page-9-1) x [ご意見をお寄せください](#page-10-0) xi XCP 1093 [に関する一般的な情報](#page-12-0) 1 XCP 1093[の新着情報](#page-12-1) 1 COD[関連コマンド](#page-13-0) 2 [サポートされるファームウェアおよびソフトウェア](#page-14-0) 3 Solaris[パッチに関する情報](#page-15-0) 4 [Solaris 10 5/08](#page-15-1)用パッチ 4 [Solaris 10 8/07](#page-15-2)用パッチ 4 [Solaris 10 11/06](#page-16-0)用パッチ 5 XCP 1093[へのアップデート](#page-17-0) 6 XSCF[ファームウェアのリセット](#page-17-1) 6 XCP 104x[を使用している場合](#page-17-2) 6 [機能の問題と制限](#page-18-0) 7 SPARC64 VII [プロセッサに関する制限](#page-18-1) 7 [Active Directory](#page-18-2)に関する留意点 7

LDAP/SSL[に関する留意点](#page-18-3) 7

NTP[サーバに関する留意点](#page-18-4) 7

NTP[サーバがローカルクロックを参照している場合の留意点](#page-19-0) 8 XSCF Web[に関する留意点](#page-20-0) 9

[一般的な機能の問題と制限](#page-22-0) 11

[ハードウェアに関する情報](#page-24-0) 13

[本体装置設置に関するお願い](#page-24-1) 13

DVD[ドライブ/ディスクの使用について](#page-25-0) 14

USB[メモリの使用について](#page-25-1) 14

[電源制御とオペレーターパネルのモードスイッチについて](#page-25-2) 14

[ハードウェアに関する問題と回避方法](#page-26-0) 15

[Sun Crypto Accelerator 6000 Cards](#page-26-1) 15

[ハードウェアマニュアルの変更予定](#page-26-2) 15

『[SPARC Enterprise M4000/M5000](#page-27-0) サーバ 設置計画マニュアル』の変更予 [定](#page-27-0) 16

UPC[インターフェースの電源条件](#page-27-1) 16

[電気的仕様](#page-28-0) 17

UPSコントローラー (UPC) の分岐接続 17

[接続できる場合](#page-30-0) 19

[接続できない場合](#page-31-0) 20

[ソフトウェアに関する情報](#page-32-0) 21

[Active Directory](#page-32-1)とLDAP/SSL 21

Active Directory[をサポートするための](#page-34-0)XSCFの設定 23

LDAP/SSL[をサポートするための](#page-34-1)XSCFの設定 23

[ユーザーアカウント名と](#page-35-0)UIDに関する留意点 24

[新しいシステムアカウント](#page-35-1)proxyuser 24

XCP[に関する問題と回避方法](#page-35-2) 24

XCP 1093[で発生しうる問題](#page-35-3) 24

XCP 1093[で解決された問題](#page-37-0) 26

XCP 1093[以前で解決された問題](#page-37-1) 26

Solaris OS[に関する問題と回避方法](#page-52-0) 41

[すべてのバージョンの](#page-52-1)Solaris OSに関連する問題 41

Solaris 10 10/09[で解決された問題](#page-56-0) 45

Solaris 10 5/09[で解決された問題](#page-57-0) 46

Solaris 10 10/08[で解決された問題](#page-58-0) 47

Solaris 10 8/07[で解決された問題](#page-64-0) 53

[ソフトウェアマニュアルの変更予定](#page-69-0) 58

[システム内の縮退メモリの識別](#page-70-0) 59

[システムボード上の異なるメモリサイズの識別](#page-70-1) 59

showdevices[コマンドを使用する](#page-70-2) 59

prtdiag[コマンドを使用する](#page-71-0) 60

[ターゲットボードのカーネルメモリの識別](#page-72-0) 61

## <span id="page-8-0"></span>はじめに

本書では、SPARC Enterprise M4000/M5000サーバ、ソフトウェア、および出版後に 見つかったドキュメントに関する最新の情報を説明します。

注 – 本書に対応したXCP版数より新しいXCPがリリースされている場合、最新の XCP版数に対応するマニュアルでのみ記載内容が更新されます。本書とともに、以下 のウェブサイトで最新のXCP版数に対応するマニュアルを参照して、記載内容や使用 方法など、ご使用のXCP版数に関連したマニュアルの訂正がないかご確認ください。

日本語サイト http://primeserver.fujitsu.com/sparcenterprise/manual/ グローバルサイト http://www.fujitsu.com/sparcenterprise/manual/

# <span id="page-8-1"></span>SPARC Enterprise M4000/M5000 サー バのサポートについて

### 技術サポート

SPARC Enterprise M4000/M5000 サーバのドキュメントで取り上げられていない技 術上の問題または質問がありましたら、営業担当者または当社技術員までご連絡くだ さい。

## <span id="page-9-2"></span><span id="page-9-0"></span>ソフトウェアリソース

SPARC Enterprise M8000/M9000 サーバにはSolarisオペレーティングシステム (OS)およびSun Java Enterprise System softwareがプレインストールされていま す。

SPARC Enterprise M4000/M5000 サーバのソフトウェアリソースについては、営業 担当者または当社技術員までご連絡ください。

注 – 最新のパッチ情報は以下を参照してください。

日本語サイト

https://software.fujitsu.com/jp/security/products-others/unix/ グローバルサイト [http://www.fujitsu.com/global/support/software/security/products](http://www.fujitsu.com/global/support/software/security/products-s/patch-info/) -s/patch-info/

インストールに関する情報とREADMEファイルもパッチと一緒にダウンロードされ ます。

## <span id="page-9-1"></span>マニュアルへのアクセス

注 – 本書で説明する情報は、SPARC Enterprise M4000/M5000 サーバのマニュアル セットの情報よりも優先されます。

SPARC Enterprise M4000/M5000 サーバのインストレーション、管理、使用のため の手順は、SPARC Enterprise M4000/M5000 サーバのマニュアルセットに示されて います。マニュアルセットは、以下のウェブサイトからダウンロード可能です。

日本語サイト http://primeserver.fujitsu.com/sparcenterprise/manual/

グローバルサイト http://www.fujitsu.com/sparcenterprise/manual/

Oracle Solaris OSなどのSun Oracle製ソフトウェア関連マニュアル http://docs.sun.com/

# <span id="page-10-0"></span>ご意見をお寄せください

本書に関するご意見、ご要望または内容に不明確な部分がございましたら、マニュア ル番号、マニュアル名称、ページおよび具体的な内容を下記URLの『お問い合わせ』 から送付してください。

SPARC Enterpriseマニュアルのサイト: http://primeserver.fujitsu.com/sparcenterprise/manual/

# <span id="page-12-0"></span>XCP 1093 に関する一般的な情報

- ここでは、XCP 1093に関する一般的な情報について説明します。
- XCP 1093[の新着情報](#page-12-1)
- COD[関連コマンド](#page-13-0)
- [サポートされるファームウェアおよびソフトウェア](#page-14-0)
- XCP 1093[へのアップデート](#page-17-0)
- [機能の問題と制限](#page-18-0)

## <span id="page-12-1"></span>XCP 1093の新着情報

本リリースでの新しい特徴は以下のとおりです。

- 新しく以下のコマンドがサポートされるようになりました。
	- addcodactivation(8)
	- deletecodactivation(8)
	- showcodactivation(8)

詳細については、各コマンドのマニュアルページを参照してください。

# <span id="page-13-0"></span>COD関連コマンド

Capacity on Demand (COD) 関連のコマンドは、XCP ファームウェアの版数によっ て使用できるコマンドが異なります。

#### 表 1 COD 関連のコマンド一覧

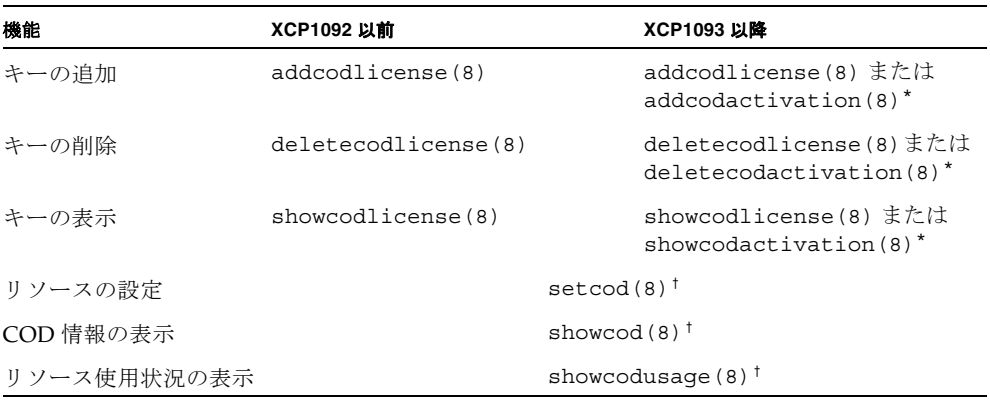

\*. どちらのコマンドも同じように使用できます。

†. ファームウェアの版数によって表示内容が異なります。詳細は、マニュアルページを参照してください。

コマンドの詳細は、『 SPARC Enterprise M3000/M4000/M5000/M8000/M9000 サーバ XSCF リファレンスマニュアル』または、マニュアルページを参照してくださ い。

# <span id="page-14-0"></span>サポートされるファームウェアおよびソ フトウェア

SPARC Enterprise M4000/M5000サーバでは、搭載されているプロセッサによって、 サポートされるファームウェアおよびオペレーティングシステムのバージョンが異な ります。

表 2 サポートされるファームウェアおよびオペレーティングシステムのバージョン

| 搭載されるプロセッサ        |  | XCP ファームウェア        | オペレーティングシステム                |
|-------------------|--|--------------------|-----------------------------|
| SPARC64 VI プロセッサ  |  | XCP 1040以降         | Solaris 10 11/06以降、および必須パッチ |
| SPARC64 VII プロセッサ |  |                    |                             |
|                   |  | 2.4GHz XCP 1071以降  | Solaris 10 8/07以降、および必須パッチ  |
|                   |  | 2.53GHz XCP 1090以降 | Solaris 10 8/07以降、および必須パッチ  |

注 – 8GB DIMMはXCP 1081以降でサポートされます。

注 – Solaris 10 8/07インストール用DVD では、SPARC64 VII プロセッサを搭載した ドメインをブートできません。SPARC64 VII プロセッサを搭載したドメインに対し て新規にSolarisオペレーティングシステムをインストールする場合は、Solaris 10 5/08以降のインストール用DVDを使用してください。

XCPは、以下のウェブサイトからダウンロードできます。

https://updatesite.jp.fujitsu.com/unix/jp/download/firmware/

XSCF Webは、多くのウェブブラウザでサポートされます。このうち、XSCF Webの 動作が確認されているウェブブラウザは、[表](#page-14-1) 3のとおりです。その他のXSCF Webの 情報については、9ページの「XSCF Web[に関する留意点」](#page-20-0)を参照してください。

表 3 動作確認済みのウェブブラウザのバージョン

<span id="page-14-1"></span>

| ウェブブラウザ                     | バージョン          |
|-----------------------------|----------------|
| Microsoft Internet Explorer | 6.0、7.0、または8.0 |
| Firefox (Solaris 10)        | 2.0または3.5.9    |

### <span id="page-15-0"></span>Solarisパッチに関する情報

SPARC Enterprise M4000/M5000 サーバでは、以下の必須パッチが提供されていま す。

その他のSolaris OSの情報については、41ページの「Solaris OS[に関する問題と回避](#page-52-0) [方法」](#page-52-0)を参照してください。

注 – x[ページの「ソフトウェアリソース」を](#page-9-2)参照し、最新パッチの入手方法を確認し てください。インストールに関する情報とREADMEファイルがパッチと一緒にダウ ンロードされます。

注 – パッチは以下に記載されている順番に適用してください。パッチを含めたCPU のアップグレード手順については、『SPARC Enterprise M4000/M5000サーバ サー ビスマニュアル』を参照してください。

Solaris 10 10/08 OS以降を使用する場合は、必要なパッチはありません。

#### <span id="page-15-1"></span>Solaris 10 5/08用パッチ

SPARC64 VIプロセッサまたはSPARC64 VIIプロセッサ 2.4GHzが搭載されたSPARC Enterprise M4000/M5000サーバ上で、Solaris 10 5/08 OSを使用する場合には、以下 のパッチが必要です。

■ 137137-09

SPARC64 VIIプロセッサ 2.53GHzが搭載されたSPARC Enterprise M4000/M5000サー バ上で、Solaris 10 5/08 OSを使用する場合には、PTF R10021またはそれ以降のPTF に含まれるすべてのパッチを適用してください。PTFの詳細については、営業担当者 または当社技術員までご連絡ください。

#### <span id="page-15-2"></span>Solaris 10 8/07用パッチ

SPARC64 VIIプロセッサ 2.4GHzが搭載されたSPARC Enterprise M4000/M5000サー バ上で、Solaris 10 8/07 OSを使用する場合には、以下のパッチが必要です。

- 119254-51 以降
- 125891-01 以降
- 127755-01 以降
- 127127-11

SPARC64 VIIプロセッサ 2.53GHzが搭載されたSPARC Enterprise M4000/M5000サー バ上で、Solaris 10 8/07 OSを使用する場合には、PTF R10021またはそれ以降のPTF に含まれるすべてのパッチを適用してください。PTFの詳細については、営業担当者 または当社技術員までご連絡ください。

#### <span id="page-16-0"></span>Solaris 10 11/06用パッチ

Solaris 10 11/06 OSを使用する場合は、以下のパッチが必要です。

これらの必須パッチをインストールした場合でも、Solaris 10 11/06 OSではSPARC64 VII プロセッサはサポートしません。

- 118833-36(125100-04の前に118833-36をインストールしてください。)
- 125100-04以降
- 120068-03以降
- 123839-07以降
- 125424-01以降
- 125075-01以降
- 125670-02以降

#### Emulex PCI Express (PCIe) カードのパッチ

以下のEmulexカードは、パッチ120222-26で提供されるドライバが必要です。

- XSEFC402AF Sun StorageTek Enterprise Class 4Gb Dual-Port Fibre Channel PCI-E HBA
- XSEFC401AF Sun StorageTek Enterprise Class 4Gb Single-Port Fibre Channel PCI-E HBA

# <span id="page-17-0"></span>XCP 1093へのアップデート

XCPを1093へアップデートする場合には、現在使用しているXCPのバージョンによっ て、以下の点に注意してください。

なお、XCP 1050以降からXCP 1093以降へのアップデート手順については、『SPARC Enterprise M3000/M4000/M5000/M8000/M9000サーバ XSCF ユーザーズガイド』 を参照してください。

#### <span id="page-17-1"></span>XSCFファームウェアのリセット

ファームウェアをXCP 1093にアップデートしたあとは、rebootxscf(8)コマンドを 使用して、必ずXSCFをリセットしてください。

#### <span id="page-17-2"></span>XCP 104xを使用している場合

- XCP 1093へ直接アップデートすることはできません。 いったん、XCP 1050からXCP 1070までのいずれかの版数へアップデートしてか ら、XCP 1071以降へアップデートしてください。XCP 1050からXCP 1070までのい ずれかのバージョンへアップデートする手順は、各版数のプロダクトノートを参 照してください。
- "admin" という名前のアカウントを削除してください。 "admin" という名前のアカウントは、XCP 1050以降へのアップデートの前に削除 しなければなりません。このアカウント名は、XCP 1050以降用に予約されます。 アカウントを削除するには、deleteuser(8)コマンドを使用してください。

## <span id="page-18-0"></span>機能の問題と制限

ここでは、本リリース時点でわかっている問題および制限事項について説明します。

### SPARC64 VII プロセッサに関する制限

<span id="page-18-1"></span>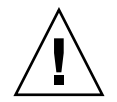

注意 – SPARC64 VII プロセッサが搭載された CPU /メモリボードユニットを SPARC Enterprise M4000/M5000 サーバに搭載する前に、XCP ファームウェアと Solaris OS のアップデートを完了させておく必要があります。

### <span id="page-18-2"></span>Active Directoryに関する留意点

- Active Directoryが有効の場合、telnetを使用してログインを試みると、2台目以降 の代替サーバに対する問い合わせがタイムアウトして、ログインに失敗すること があります。
- setad(8)コマンドの timeoutオペランドで設定した値が小さい場合、XSCFにログ インすると、ユーザー権限が付与されないことがあります。このときは、timeout の設定値を大きくして再度実行してください。

### <span id="page-18-3"></span>LDAP/SSLに関する留意点

setldapssl(8)コマンドの timeoutオペランドで設定した値が小さい場合、XSCFに ログインすると、ユーザー権限が付与されないことがあります。このときは、 timeoutの設定値を大きくして再度実行してください。

### <span id="page-18-4"></span>NTPサーバに関する留意点

- ドメインはXSCFをNTPサーバとすることを推奨します。この場合、以下の注意が 必要です。
	- XSCFは、外部NTPサーバに接続しなければなりません。
	- XSCFのほか、1つまたは複数のNTPサーバをドメインに接続する場合は、XSCF に指定したNTPサーバと同じサーバに接続してください。

NTPの詳細については、当社技術員にお問い合わせください。NTP設定の詳細に ついては、『SPARC Enterprise M3000/M4000/M5000/M8000/M9000サーバ XSCF ユーザーズガイド』を参照してください。

#### <span id="page-19-0"></span>NTPサーバがローカルクロックを参照している場合の留意点

XSCFの参照するNTPサーバが、サーバ自身のシステム時刻(ローカルクロック)を参 照し、そのローカルクロックにアドレス「127.127.1.0」が設定されている場合、 XSCFで時刻同期できないことがあります。

XSCF自身の持つローカルクロックのアドレスは「127.127.1.0」で固定となっていま す。いっぽう、XSCFが参照するNTPサーバのローカルクロックのアドレスが 「127.127.1.0」に設定されていると、クロックソース(refid)のアドレスがXSCF自身の 持つローカルクロックのアドレスと同じ値になります。このようなNTPサーバは、 XSCFの時刻同期の対象から外されます。

showntp -lコマンドを実行すると、XSCFで設定されているNTPサーバ自身のクロ ックソース、およびXSCF自身のローカルクロックのアドレスが参照できます。

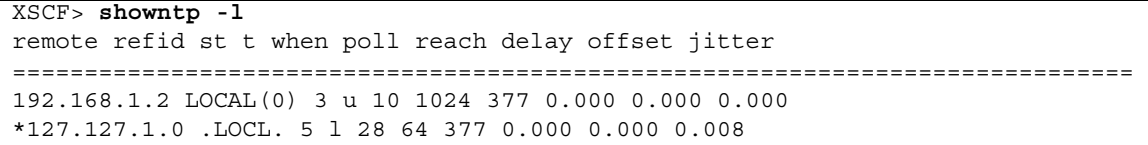

出力された2つのNTPサーバのうち、上段(192.168.1.2)はsetntp(8)コマンドで設定さ れたNTPサーバです。refidがLOCAL(0)となっているため、このNTPサーバのクロッ クソースには、アドレスが「127.127.1.0」のローカルクロックが設定されています。 いっぽう、下段はXSCF自身のローカルクロックです。XSCF自身のローカルクロック のアドレスは「127.127.1.0」で固定となっています。これにより、NTPサーバ (192.168.1.2)はXSCFの時刻同期の対象から外れてしまうため、XSCFは自身のローカ ルクロックに時刻同期することになります。

以下のいずれかの方法で回避することにより、setntp(8)コマンドで設定したNTP サーバと正しく時刻同期できるようになります。

#### ● XSCFに設定されているNTPサーバが参照するクロックソースを変更する

showntp -lコマンドを使用して、XSCFに設定されているNTPサーバのクロック ソースを確認します。refidがLOCAL(0)と出力されるNTPサーバは、アドレスが 「127.127.1.0」のローカルクロックを参照しているため、別のクロックソースを参照 するように変更してください。

NTPサーバのクロックソースを変更する場合は、他のNTPクライアントに影響がない ことを、事前に確認してください。

#### ● NTPサーバのローカルクロックのアドレスを変更する

XSCFが参照するNTPサーバの、ローカルクロックのアドレスを「127.127.1.1」また は「127.127.1.2」または「127.127.1.3」に変更します。Solaris OSの /etc/inet/ntp.confを変更します。変更を有効にするには、NTPデーモンの再起 動が必要です。

NTPサーバのローカルクロックのアドレスを変更する場合は、他のNTPクライアント に影響がないことを、事前に確認してください。

#### **● NTPサーバのstratum値を変更する**

XSCFが参照するNTPサーバのstratum値を1に変更します。stratum値が1のNTPサー バは最上位のクロックソースとなり、refidは持ちません。したがって、XSCF自身の ローカルクロックのアドレスと同じになることはありません。

NTPサーバのstratum値を変更する場合は、他のNTPクライアントに影響がないこと を、事前に確認してください。

#### ● XSCF自身のローカルクロックのアドレスを変更する

setntp -m localaddr=*value*コマンドを使用して、XSCF自身のローカルクロック のアドレスを変更します。*value*には、ローカルクロックのクロックアドレス 「127.127.1.*x*」 の、最下位バイトを指定します。0 から3 までの数値で指定できま す。*value*に1から3までのいずれかの値を指定することにより、ローカルクロックを 参照しているNTPサーバのアドレスと、XSCF内部のローカルクロックのアドレスが 一致しなくなるため、ローカルクロックを参照しているサーバでも、XSCFのNTP サーバに設定できるようになります。

#### <span id="page-20-0"></span>XSCF Webに関する留意点

- XSCF Webでは、Windows 7<sup>\*1</sup>とInternet Explorer 8.0環境下で、ビルトイン Administratorアカウントでの使用をサポートしていません。
- Internet Explorer 8.0で、画面内部の水平フレームを上下させてフレームの高さを 変更後、[Monitor Msg Show/Hide]ボタンを使用すると、画面の背景色が黒くな る場合があります。この場合は、[表示]-[最新の情報に更新]を選択するかF5キーを 押して、ブラウザを更新し、ログイン直後の画面に戻してください。

なお、画面内部の水平フレームを上下させてフレームの高さを変更した場合は、 [Monitor Msg Show/Hide]ボタンを使用しないでください。

- XSCF Webでは、PCIボックス管理機能はサポートされていません。
- XCP 1080がインストールされたサーバでXSCF Webを使用する場合は、ブラウザ のキャッシュ機能を無効にしてください。キャッシュを有効にしておくと、キャ ッシュされた古いデータがWebページに表示されてしまうことがあります。キャ ッシュを無効にする方法については、ご使用のブラウザによって、以下のように 設定してください。

<sup>\*1.</sup> Windowsは、アメリカ合衆国や他の国のマイクロソフトの登録商標または商標です。

■ Internet Explorer 6および7:

[ツール]-[インターネット オプション]-[詳細設定]タブにある「暗号化された ページをディスクに保存しない」をチェックします。

■ Netscape 7.1以降:

[編集]-[設定]-[詳細]-[キャッシュ]-[キャッシュにあるページとネットワーク上の ページの比較]の項目で「ページにアクセスするたび」を選択します。

■ Firefox 2:

アドレス欄に「about:config」と入力し、フィルタ欄に「cache」と入力し ます。リストにある「browser.cache.check doc frequency」の設定値を 「1」に変更します。

- XSCF Webを使用し、XCPのインポートまたはファームウェアをアップデートする 場合、ウェブブラウザ上にSession ID errorが表示されることがあります。また、 Autologout設定でタイムアウト時間を30分以上で指定すると、ファームウェアア ップデートの際にInternal Server Errorが表示されることがあります。現在のブラ ウザを閉じてから、新しいブラウザを開いて、XSCF Webに接続しなおしてくださ い。
- Internet Explorer 6または7、Firefox 2環境下でXSCF Webを使用するとき、ブラウ ザに検索ツールなどのプラグインが組み込まれている場合は、プラグインを削除 する、またはポップアップブロック設定を無効にしてください。

Internet Explorer 8、Firefox 3環境下でXSCF Webを使用するときは、ポップアッ プブロック設定を無効にしてください。

■ Firefox 3環境下でXSCF Webを使用する場合、XSCFログイン時に、ブラウザから ログインID/パスワードの保存を要求されることがあります。このときログイン ID/パスワードを保存しないでください。ログインID/パスワードを保存する と、保存されたデータがLDAP、SMTP、およびREMCSのWebページに表示され てしまうことがあります。

以下のどちらかを設定して、ブラウザのログインID/パスワード保存機能を無効 にしてください。

■ ブラウザ全体のログインID/パスワード保存機能を無効にする

[ツール]-[オプション]-[セキュリティ]タブにある[パスワード]-「サイトのパス ワードを保存する」のチェックを外します。

■ ログインID/パスワード保存の例外サイトに指定する

[ツール]-[オプション]-[セキュリティ]タブにある[パスワード]-「サイトのパス ワードを保存する」をチェックしたあと、XSCFログイン時に出力されるID/パ スワード保存のためのダイアログにある、「このサイトでは記憶しない」ボタ ンをクリックします。これにより、ID/パスワード保存の「例外サイト」リス トにXSCFのアドレスが登録され、以降のXSCFへのログイン時に、ID/パス ワード保存のためのダイアログが出力されなくなります。

### 一般的な機能の問題と制限

<span id="page-22-0"></span>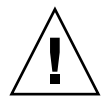

注意 - Dynamic Reconfiguration (DR) およびホットプラグに関する問題について は、41 ページの「Solaris OS [に関する問題と回避方法」](#page-52-0)を参照してください。

- 消費電力および排気量を出力するための以下の機能は、SPARC Enterprise M4000/M5000サーバではサポートされていません。
	- showenvironment(8)コマンドのpowerおよびairオペランド
	- XSCF Web

注 – コマンドまたはメニューを実行すると、無効な値が出力されます。SNMPエー ジェント機能でも消費電力と排気量の無効な値が取得されます。

- SPARC Enterprise M4000/M5000サーバは、停止交換で使用します。CPUモジ ュール(CPUM)、メモリボード(MEMB)、I/Oユニット(IOU)およびXSCF ユニットの活性交換はサポートされていません。
- setarchiving(8)、showarchiving(8)コマンド、およびXSCF WebのLog Archivesメニューによるログアーカイブ機能はサポートしていません。
- 外部電源制御装置(F7973RC1)の外部電源制御インターフェース (EPC)を使用す るとき、次の通知信号はサポートされていません。
	- OSパニックまたは本体装置ハードウェア異常信号 (\*CPUN/RTNU)
	- 本体装置ハードウェア異常信号(電源異常、温度異常、ファン異常) (\*ALARM)
- PCIe Dual 10 Gigabit Ethernet Fiber XFP cards (1027A-Z/X1027A-Z) には、下記 の制限が適用されます。
	- 各ドメインで、カードを3枚まで使用することができます。
	- PCIボックスで、これらのカードを使用することはできません。
- PCIe Quad-port Gigabit Ethernet Adapter UTP cards (4447A-Z/X4447A-Z) には、 下記の上限が適用されます。
	- PCIボックス内ではカードを4枚(PCIe I/Oボートごとに2枚)まで使用するこ とができます。
	- SPARC Enterprise M4000サーバのドメイン内では、カードを4枚まで使用する ことができます。
	- SPARC Enterprise M5000サーバのドメイン内では、カードを8枚まで使用する ことができます。
- 以下の語はシステムに予約されているため、ユーザーアカウント名に使用するこ とはできません。 root、bin、 daemon、 adm、operator、nobody、sshd、 rpc、rpcuser、 ldap、apache、ntp、admin、default、proxyuser
- XSCF-LANはオートネゴシエーションに対応しています。XSCF-LANと全二重固 定で設定されているネットワーク機器を接続した場合、IEEE802.3の規約によっ て、XSCF-LANは半二重モードで通信します。これにより、ネットワークの通信

速度が遅くなったり、通信異常が発生したりする場合があります。XSCF-LANと 接続するネットワーク機器は、必ずオートネゴシエーションに設定してくださ い。

- CODボードに対してDR操作をしているときに、addcodactivation(8)、 addcodlicense(8)、deletecodactivation(8)、deletecodlicense(8)、 setcod(8)コマンドを実行しないでください。
- restoredefaults(8) コマンドは、現時点ではサポートされていません。
- snapshot(8) コマンドの -e、-P、-1 オプションは現時点ではサポートされませ  $h_{\rm o}$

# <span id="page-24-0"></span>ハードウェアに関する情報

ここでは、SPARC Enterprise M4000/M5000サーバのハードウェアに関する特記事項 や問題点について説明します。

- [本体装置設置に関するお願い](#page-24-1)
- DVD[ドライブ/ディスクの使用について](#page-25-0)
- USB[メモリの使用について](#page-25-1)
- [電源制御とオペレーターパネルのモードスイッチについて](#page-25-2)
- [ハードウェアに関する問題と回避方法](#page-26-0)
- [ハードウェアマニュアルの変更予定](#page-26-2)
- UPSコントローラー (UPC) の分岐接続

## <span id="page-24-1"></span>本体装置設置に関するお願い

SPARC Enterprise M4000/M5000サーバに添付している電源ケーブルのプラグ (NEMA L6-20)の外形寸法は、以下のとおりです。

プラグが干渉しないことを、設置先の入力電源環境にて、事前にご確認ください。

- プラグ接続部外径: 50 mm
- プラグカバー部最大外径: 57 mm
- 接続面からのプラグカバー部長さ: 69.9 mm

# <span id="page-25-0"></span>DVDドライブ/ディスクの使用について

本体装置に搭載されているDVDドライブを使用する際の注意事項があります。次の ウェブサイトから「SPARC EnterpriseでのDVDドライブ/ディスクの使用につい て」を参照してください。

URL:

http://primeserver.fujitsu.com/sparcenterprise/manual/

## <span id="page-25-1"></span>USBメモリの使用について

dumpconfig(8)、restoreconfig(8)、snapshot(8)コマンド実行時に、データの保 存先としてUSBメモリを指定する場合は、あらかじめ、媒体となるUSBメモリをご用 意ください。

なお、保存されたデータにはシステムに関する情報が含まれています。USBメモリを ご利用になる場合には、セキュリティ保持の観点から、データが保存されたUSBメモ リの管理について留意が必要となります。

現在販売されているすべてのメーカーのUSBメモリに対して、XSCFとの接続性およ び動作を保証しているわけではありません。ご使用のUSBメモリによっては、XSCF ファームウェアのエラーやリセットなどの異常が発生する場合も考えられます。その ような異常が発生した場合には、ただちに、USBメモリの使用を中止してください。

XSCF用USBポートにUSBメモリを接続する場合は、直接、USBポートにUSBメモリ を接続してください。USBハブやUSB延長ケーブルなどを介して接続すると、エラー の要因となる場合があります。

## <span id="page-25-2"></span>電源制御とオペレーターパネルのモード スイッチについて

RCI機能によるリモート電源制御や自動電源制御機能(APCS)使用時の電源投入/ 切断は、オペレーターパネルのモードスイッチを切り替えて制御できます。詳細は、 『SPARC Enterprise M4000/M5000 サーバ サービスマニュアル』「はじめに」の 「制限および注意事項」を参照してください。

# <span id="page-26-0"></span>ハードウェアに関する問題と回避方法

#### <span id="page-26-1"></span>Sun Crypto Accelerator 6000 Cards

Sun Crypto Accelerator (SCA) 6000カードドライバの正しいバージョンを使用してい ない場合は、SCA 6000カードのホットプラグ操作で、SPARC Enterprise M4000/M5000 サーバがパニックまたはハングアップを起こします。必要なbootstrap をアップデートしたあとのファームウェアとSCA 6000ドライバのバージョン1.1によ って、ホットプラグ操作がサポートされます。SCA6000ドライバのバージョン1.0は ホットプラグをサポートしていないため、ホットプラグ操作を行わないでください。

## <span id="page-26-2"></span>ハードウェアマニュアルの変更予定

ここでは、SPARC Enterprise M4000/M5000 サーバのハードウェアマニュアルに関 して、出版後にわかった最新のハードウェアに関する情報やマニュアルの変更予定を 示します。

[表](#page-26-3) 4 では、マニュアルの変更予定を示します。

<span id="page-26-3"></span>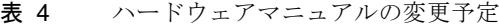

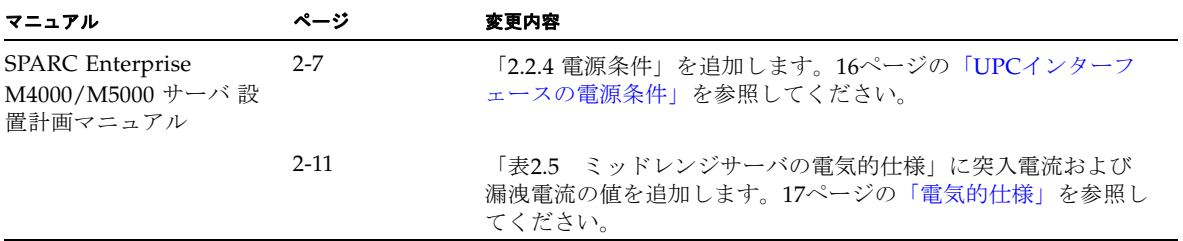

### <span id="page-27-0"></span>『SPARC Enterprise M4000/M5000 サーバ 設置 計画マニュアル』の変更予定

次の情報は、『SPARC Enterprise M4000/M5000 サーバ 設置計画マニュアル』の情 報よりも優先されます。

#### <span id="page-27-1"></span>UPCインターフェースの電源条件

表 [2.2](#page-27-2) および表 [2.3](#page-27-3)は、UPC インターフェースの電源条件を示しています。

#### 入力回路

<span id="page-27-2"></span>表 2.2 入力電源条件

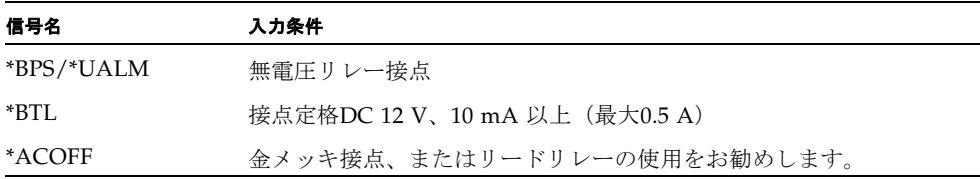

信号線のチャタリングは1 ms 以下にしてください。

#### 出力回路

<span id="page-27-3"></span>表 2.3 出力電源条件

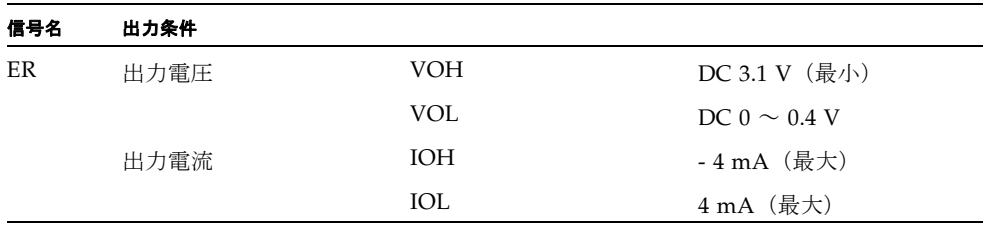

#### <span id="page-28-0"></span>電気的仕様

|            | SPARC Enterprise M4000 サーバ                                                                     | SPARC Enterprise M5000 サーバ                                                                  |
|------------|------------------------------------------------------------------------------------------------|---------------------------------------------------------------------------------------------|
| 雷源コードの数    | 2 (電源ユニットごとに1本の電<br>源コード)                                                                      | 4 (電源ユニットごとに1つの電<br>源コード)                                                                   |
| 冗長性        | 1+1の冗長性<br>第2電源ユニットはAC200 Vで冗<br>長                                                             | 2 + 2の冗長性<br>第2および第4電源ユニットは<br>AC200 Vで冗長                                                   |
| 入力電圧       | $AC100 \sim 127$ V<br>$AC200 \sim 240$ V                                                       | $AC100 \sim 127$ V<br>$AC200 \sim 240$ V                                                    |
| 定格雷流       | 24.0 A $(AC100~127~V)$ $(12A/$<br>コード)<br>12.0 A $(AC200 \sim 240 \text{ V})$<br>(12A)<br>コード) | 48 A $(AC100~127~V)$<br>(12A/<br>コード)<br>24 A $(AC200 \sim 240 \text{ V})$<br>(12A/<br>コード) |
| 周波数        | $50\sim60$ Hz                                                                                  | $50\sim60$ Hz                                                                               |
| 消費電力 (最大値) | 2016 W<br>(雷源コード2本)                                                                            | 3738 W<br>(電源コード4本)                                                                         |
| 突入雷力*      | 50 A                                                                                           | 50 A                                                                                        |
| 漏洩電流+      | $1.5 \text{ mA}$                                                                               | $1.5 \text{ mA}$                                                                            |
| 皮相雷力       | 2058 VA                                                                                        | 3815 VA                                                                                     |
| 発熱量        | 6879 BTU/hr (7258 kJ/hr)                                                                       | 12754 BTU/hr (13457 kJ/hr)                                                                  |
| 力率         | 0.98                                                                                           | 0.98                                                                                        |

表 2.5 ミッドレンジサーバの電気的仕様

\*. PSU1台あたりの値です。システムあたりの値は電源供給状態によって異なります。

†. PSU1台あたりの値です。システムあたりの値は電源供給状態によって異なります。

# <span id="page-28-1"></span>UPSコントローラー (UPC) の分岐接続

UPC 6分岐コネクターを使用すると、最大6台の無停電電源装置(UPS)を接続でき ます。

UPC 6分岐コネクターの外観図を[図](#page-29-0) 1に示します。

<span id="page-29-0"></span>図 1 UPC 6 分岐コネクター

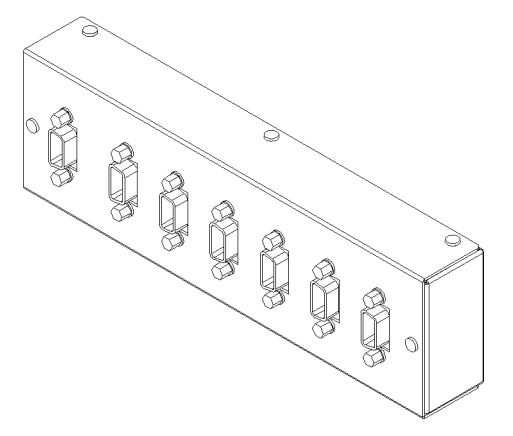

本体装置のUPCは、以下に説明している条件を満たせば、分岐コネクターを使用して 複数台のUPSに接続できます。ここでは、本体装置の、UPCの分岐接続の条件につい て説明します。

### <span id="page-30-0"></span>接続できる場合

UPSと本体装置が以下の接続形態の場合には、信号ケーブルを接続できます。

- 1台の本体装置に1台のUPSを接続する場合 ([図](#page-30-1) 2参照)
- 1台の本体装置に複数台のUPSを接続する場合 [\(図](#page-30-2) 3参照)
- <span id="page-30-1"></span>図 2 UPS と本体装置との信号ケーブルの接続 (1 台の本体装置に 1 台の UPS を接続する場合)

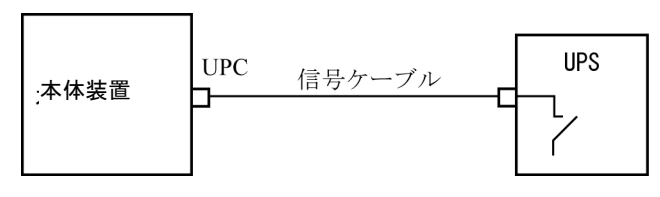

重要 – 1 台の本体装置に複数台の UPS を接続する場合、本体装置からの送出信号 (ER 信号)の条件によっては、信号ケーブルが接続できないことがあります。この接 続形態で接続する場合には、当社技術員にご相談ください。

<span id="page-30-2"></span>図 3 UPS と本体装置との信号ケーブルの接続 (1 台の本体装置に複数台の UPS を接続する場合)

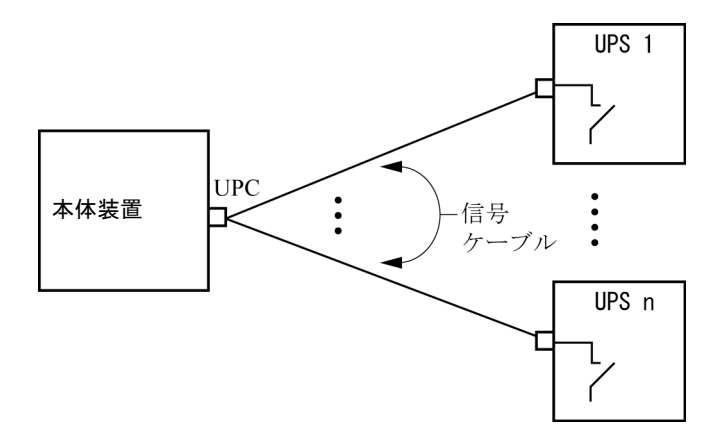

### <span id="page-31-0"></span>接続できない場合

複数台の本体装置に1台のUPSを接続する場合[\(図](#page-31-1) 4参照)、UPSと本体装置との信号 ケーブルの接続はできません。

図 4 UPS と本体装置との信号ケーブルの接続ができない場合 (複数台の本体装置に 1 台の UPS を接続する場合)

<span id="page-31-1"></span>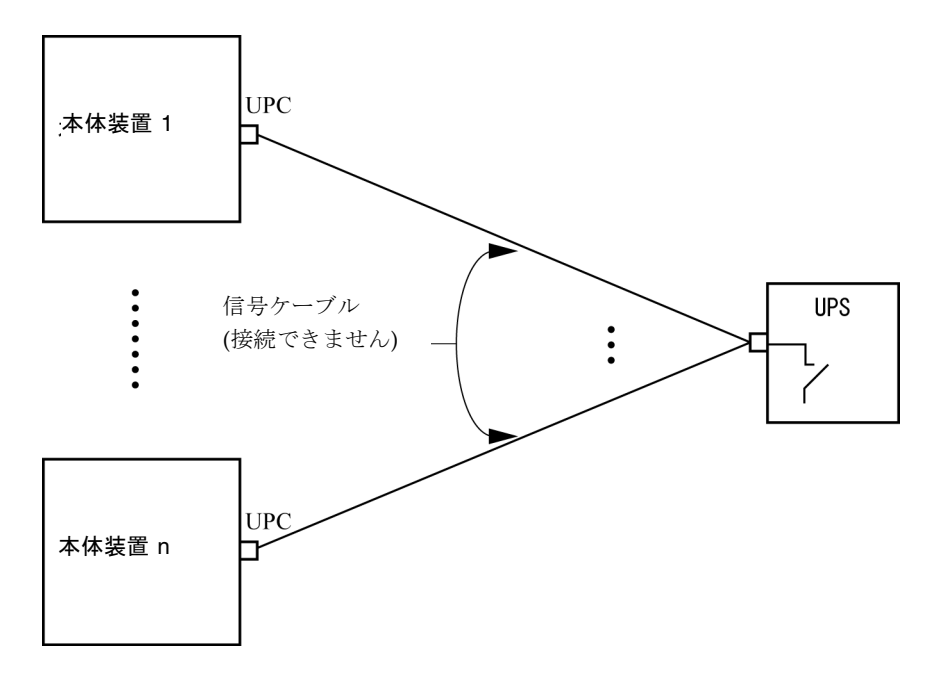

# <span id="page-32-0"></span>ソフトウェアに関する情報

ここでは、SPARC Enterprise M4000/M5000サーバのソフトウェアに関する特記事項 や問題点について説明します。

- [Active Directory](#page-32-1) と LDAP/SSL
- XCP[に関する問題と回避方法](#page-35-2)
- Solaris OS[に関する問題と回避方法](#page-52-0)
- [ソフトウェアマニュアルの変更予定](#page-69-0)
- [システム内の縮退メモリの識別](#page-70-0)
- [システムボード上の異なるメモリサイズの識別](#page-70-1)
- [ターゲットボードのカーネルメモリの識別](#page-72-0)

## <span id="page-32-1"></span>Active DirectoryとLDAP/SSL

XCP 1091から、Active Directory機能とLDAP/SSL機能がサポートされるようになり ました。

- Active DirectoryはMicrosoft Corporationによって開発された分散型ディレクトリ サービスです。Active DirectoryはLDAPディレクトリサービスと同様に、ユー ザー認証に利用されます。
- LDAP/SSLはSecure Socket Layer (SSL)技術により、LDAPユーザーに対して強 化されたセキュリティを提供します。

注 – セキュリティ上の理由から、XSCFでは、Active DirectoryおよびLDAP/SSLと の通信にLDAP over SSLプロトコル (LDAPS) が使用されます。

Active DirectoryとLDAP/SSLはそれぞれ、ユーザー証明書の認証、およびネット ワークリソースに対するユーザーアクセスレベルの許可、の両方を提供します。シス テムリソースにアクセスする前に特定のユーザーを識別したり、ネットワークリソー スへのアクセスを制御する特定のアクセス権限をユーザーに与えたりするために、 Active DirectoryとLDAP/SSLは認証を使用します。

ユーザー権限は、XSCFで設定されるか、各ユーザーのグループメンバーシップに基 づいて、ネットワークドメイン内のサーバから取得されます。ユーザーは複数のグ ループに属することができます。ユーザードメインはユーザーを認証するために使用 される認証ドメインです。Active Directoryは、ユーザードメインが設定された順に ユーザーを認証します。

いったん認証されると、ユーザー権限は以下の方法で決定されます。

- 最も簡単な場合は、ユーザー権限はXSCF上のActive DirectoryまたはLDAP/SSL 設定によって決定されます。Active DirectoryとLDAP/SSLにはdefaultroleという パラメーターがあります。defaultroleパラメーターが構成、設定されると、Active DirectoryまたはLDAP/SSLを介して認証されたすべてのユーザーは、defaultrole パラメーターに設定されたユーザー権限が割り当てられます。Active Directoryま たはLDAP/SSLサーバで設定されたユーザーには、グループメンバーシップにか かわらず、パスワードだけが必要となります。
- defaultroleパラメーターが構成されていないまたは設定されていない場合は、 ユーザーのグループメンバーシップに基づいて、ユーザー権限はActive Directory またはLDAP/SSLサーバから取得されます。XSCFでは、groupパラメーターは Active DirectoryまたはLDAP/SSLサーバのグループ名に対応している必要があり ます。各グループは、XSCF上で設定される、グループに関連づけられたユーザー 権限を持っています。いったん、ユーザーが認証されると、ユーザーのグループ メンバーシップはユーザー権限を決定するために使用されます。

Active DirectoryとLDAP/SSLでは、administrator(管理者)、operator(オペレー ター)、custom(カスタム)の3種類のグループが設定できます。管理者グループと オペレーターグループを設定する場合は、グループ名だけが必要です。

管理者グループにはplatadm、useradm、およびauditadmのユーザー権限がありま す。オペレーターグループにはplatopとauditopのユーザー権限があります。カス タムグループを設定する場合はグループ名とユーザー権限が必要です。各グループの タイプには最大5つのグループが設定できます。1つ以上のグループを割り当てられた ユーザーは、それらのグループが持つすべてのユーザー権限を取得します。

Active DirectoryとLDAP/SSLの機能をサポートするために、XSCF WebのSettings メニューに、2つの新しい設定画面(Active DirectoryとLDAP/SSL)が追加され ました。リモートユーザーは、Active DirectoryまたはLDAP/SSLによっていちど認 証されると、ログインしてXSCF Webを使用できるようになります。

注 – Active DirectoryまたはLDAP/SSLユーザーは、ユーザー公開鍵をXSCFへアッ プロードしないでください。すでにユーザー公開鍵がアップロードされている場合 は、以下のコマンドでユーザー公開鍵を削除してください。

XSCF> **setssh -c delpubkey -a -u proxyuser**

Active DirectoryまたはLDAP/SSLユーザーは、ユーザー公開鍵による認証ではな く、パスワード認証を使用してXSCFにSSHに接続し、ログインしてください。

### <span id="page-34-0"></span>Active DirectoryをサポートするためのXSCFの設 定

setad(8)コマンドとshowad(8)コマンドを使用すると、Active Directoryを設定およ び表示できます。デフォルトではActive Directoryは無効となっています。Active Directoryを有効にする場合は、以下のコマンドを使用します。

XSCF> **setad enable**

Active Directoryを無効にする場合は、以下のコマンドを使用します。

XSCF> **setad disable**

Active Directoryが有効か無効かを確認する場合は、以下のコマンドを使用します。

#### XSCF> **showad**

さまざまなパラメーターを指定してActive Directoryを設定する場合、setad(8)コマ ンドを使用してください。たとえば、1つのプライマリと5つの代替Active Directory サーバを設定する、グループ名とユーザー権限を割り当てる、特定のユーザードメイ ンを設定する、診断メッセージのログを制御する、などで使用できます。ユーザード メインは、XSCF上でsetad userdomainコマンドによって設定できます。また、ロ グインプロンプトで*user*@*domain*の形式で入力することもできます。

setad(8)およびshowad(8)コマンドのマニュアルページとともに[、表](#page-69-1) 14にあるコマ ンドの注記を参照してください。

### <span id="page-34-1"></span>LDAP/SSLをサポートするためのXSCFの設定

setldapssl(8)コマンドとshowldapssl(8)コマンドを使用すると、LDAP/SSLを設 定および表示できます。LDAP/SSLを設定および表示するこれらのコマンドは、 Active Directoryを設定および表示するためのsetad(8)とshowad(8)コマンドと同じ パラメーターをサポートしています。

setldapssl(8)およびshowldapssl(8)コマンドのマニュアルページを参照してくだ さい。

### <span id="page-35-0"></span>ユーザーアカウント名とUIDに関する留意点

ユーザーアカウントデータに対してLightweight Directory Access Protocol (LDAP)、Active Directory、またはLDAP/SSL を使用するようにXSCF で設定さ れている場合、ユーザーアカウント名および(設定している場合は) ユーザーID は、XSCF、LDAP、Active Directory またはLDAP/SSL で未使用のものでなければ なりません。

#### <span id="page-35-1"></span>新しいシステムアカウントproxyuser

XCP 1091から、Active DirectoryとLDAP/SSLをサポートするために、proxyuserと いう新しいシステムアカウントが追加されました。proxyuserというユーザーアカ ウントがすでに存在していないかどうかを確認してください。もし、proxyuserが ユーザーアカウントとして存在している場合は、deleteuser(8)コマンドを使用して アカウントを削除してください。削除したら、Active DirectoryまたはLDAP/SSL機 能を使用する前に、XSCFをリセットしてください。

## <span id="page-35-2"></span>XCPに関する問題と回避方法

この章では、XCPに関する問題について記載します。[表](#page-35-4) 5、[表](#page-37-2) 6、[表](#page-37-3) 7はご使用の XCP版数によって発生しうる問題を示しています。

#### XCP 1093で発生しうる問題

[表](#page-35-4) 5 に、XCP 1093で発生しうる問題とこれらの問題に対する回避方法を示します。

#### <span id="page-35-4"></span><span id="page-35-3"></span>表 5 XCP 1093 で発生しうる問題と回避方法

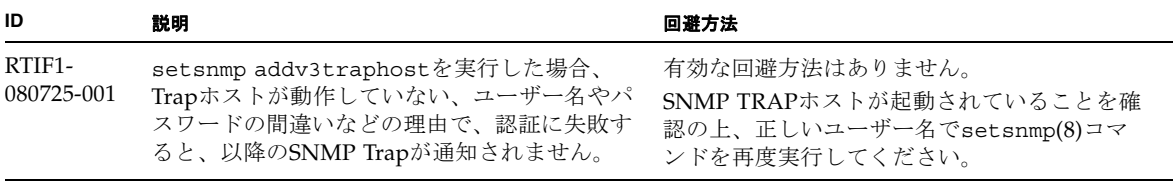
表 5 XCP 1093 で発生しうる問題と回避方法 (続き)

| ID                                | 説明                                                                                                    | 回避方法                                                              |
|-----------------------------------|----------------------------------------------------------------------------------------------------|-------------------------------------------------------------------|
| RTIF <sub>1</sub> -<br>080725-002 | SNMPv3トラップを設定している場合、XSCF<br>でwatchdogタイムアウトが発生しXSCFがリセ<br>ットされると、以降のSNMP Trapが通知され<br>ません。                                                                        | XSCFをリセットしてください。                                                  |
| RTIF1-<br>081225-001              | settimezone -c adddstコマンドで、タイ<br>ムゾーンの略称とサマータイム名を8文字以上<br>に設定すると、showlogsコマンド実行時に<br>Segmentation faultが発生し、コマンドが異常<br>終了します。                                     | タイムゾーンの略称とサマータイム名は7文字<br>以内で指定してください。                             |
| RTIF1-<br>090108-003              | XSCF Webで表示されるLast Updateの日時<br>が更新されない場合があります。                                                                                                    | ブラウザ画面を更新してください。                                                  |
| RTIF1-<br>090427-005              | setpasswordpolicy(8) $\exists \forall \forall \forall$ is Different<br>Charactersに "9999999999"(10桁)を設定した<br>あと、showpasswordpolicy(8)コマンドで表<br>示すると"-1"になってしまいます。 | 有効な回避方法はありません。<br>XSCF Webを使用してください。                              |
| RTIF1-<br>100331-001              | sethttps(8)コマンドで自己認証局およびCSR<br>を生成する場合、e-mailオペランドに空白文字<br>(例:" ")を指定すると、XSCFリセット後に<br>HTTPS機能が無効になってしまいます。                                                       | 自己認証局およびCSRを生成する場合、e-mail<br>オペランドに空白文字を指定しないでくださ<br>$V_{\alpha}$ |
| RTIF1-<br>100331-002              | 8Gbpsファイバーチャネルカード<br>(SEOX7F21F、SEOX7F22F) に接続されたディ<br>スクからドメインを起動する場合、ディスクの<br>故障などが原因でドメインを起動できないと、<br>"FRU: /UNSPECIFIED"のエラーログが登録さ<br>れることがあります。              | 有効な回避方法はありません。                                                    |

## XCP 1093で解決された問題

[表](#page-37-0) 6 に、XCP 1093で解決された問題を示します。

<span id="page-37-0"></span>表 6 XCP 1093 で解決された問題

| ID                   | 説明                                                                                                    | 回避方法                                                    |
|----------------------|----------------------------------------------------------------------------------------------------|---------------------------------------------------------|
| RTIF1-<br>100713-001 | Solaris10 OS動作中に、RED State Exceptionま<br>たはwatchdog Resetが発生したり、reset xir<br>コマンドを実行したりすることでドメインの<br>CPUがリセットされた場合、コンソールに以下<br>のメッセージが出力され、ドメインがハングア<br>ップすることがあります。<br>Failed to complete trap processing.<br>$mid=0$ $xxX$ | 有効な回避方法はありません。<br>問題が発生した場合は、ドメインの電源を切断<br>後、再投入してください。 |

### XCP 1093以前で解決された問題

[表](#page-37-1) 7 に、XCP 1093以前で解決された問題を示します。

<span id="page-37-1"></span>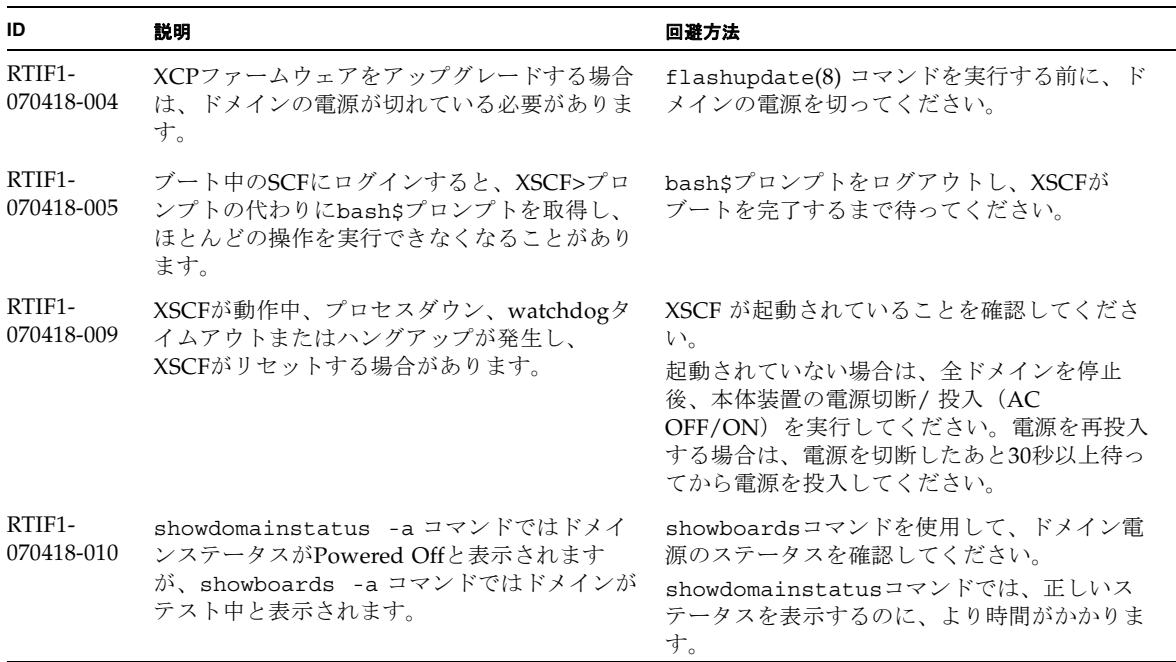

表 7 XCP 1093 以前で解決された問題 (続き)

| ID                   | 説明                                                                                                    | 回避方法                                                                                                    |
|----------------------|----------------------------------------------------------------------------------------------------|----------------------------------------------------------------------------------------------------|
| RTIF1-<br>070418-011 | コンフィギュレーションデータをアップデート<br>するコマンドに、実行に比較的長い時間を要す<br>るものがあります。                                                                                             | set* コマンドをキャンセルしないでくださ<br>い。これらのコマンドはハングしたように見え<br>ますが、最終的には約30秒以内に完了します。                                                                                 |
| RTIF1-<br>070418-012 | fault (memory.block.ue)が周期的に見つか<br>り、報告されます。                                                                                                    | あるDIMMの中にuncorrectable error が存在し<br>ており、このDIMMは交換されるべきです。                                                                                                |
| RTIF1-<br>070418-020 | XSCF Web を使用してファームウェアイメージ<br>をインポートするときにイメージが破損した<br>(たとえばインポート中にブラウザウィンドウ<br>が閉じられた)場合、flashupdate コマンド<br>で内部エラーが報告されることがあります。<br>CR ID6537996 も同様です。 | コマンドgetflashimage -dを使用し、破損<br>したイメージを削除します。必要に応じて、<br>XSCFユニットをリセットしてから、再度<br>flashupdate コマンドを使用して内部エラー<br>をクリアします。                                     |
| RTIF1-<br>070418-021 | moveboard(8)コマンドを使用してCODボード<br>を移動しようとすると、失敗することがありま<br>す。                                                                                              | moveboard(8)コマンドの代わりに、<br>deleteboard(8)コマンドとaddboard(8)コマ<br>ンドを使用してください。                                                                                |
| RTIF1-<br>070418-022 | XSCFファームウェアが自身をモニタし、何ら<br>かの異常を検出すると、強制的にリセットしま<br>す。                                                                                                   | XSCFユニットのリセットを完了させてくださ<br>い。およそ5分以内に通常動作に戻ります。                                                                                                    |
| RTIF1-<br>070418-023 | rebootxscf(8)を使用すると、process down<br>errorになることがあり、これはMSG ID SCF-<br>8005-NEのFMA eventの可能性があります。                                                         | このイベントは、無視してください。                                                                                                    |
| RTIF1-<br>070418-025 | showaudit all コマンドが、データベースの<br>クリア後、policy sectionにdefaultsの長いリス<br>トを表示します。                                                                            | 以下の設定で、データベースをアップデートし<br>てください。<br>setaudit -a opl=enable<br>setaudit -a opl=default                                                                      |
| RTIF1-<br>070528-001 | Solarisの/etc/ttydefsファイルを編集して、<br>コンソールフロー制御を無効にした場合、中継<br>サーバを経由のtelnetではコンソールフロー制<br>御を無効にすることができません。.                                                | 有効な回避方法はありません。                                                                                                    |
| RTIF1-<br>070528-002 | XSCFが動作中、watchdogタイムアウトが発生<br>し、XSCFがリセットする場合があります。                                                                                                    | XSCF が起動されていることを確認してくださ<br>$V_{0}$<br>起動されていない場合は、全ドメインを停止<br>後、本体装置の電源切断/投入 (AC<br>OFF/ON) を実行してください。電源を再投<br>入する場合は、電源を切断したあと30秒以<br>上待ってから電源を投入してください。 |
| RTIF1-<br>070802-001 | telnetしたとき、loginまたはpasswordプロン<br>プトが表示されません。                                                                                                    | telnet接続をいちど切断し、再度telnetしてくだ<br>さい。                                                                                                    |

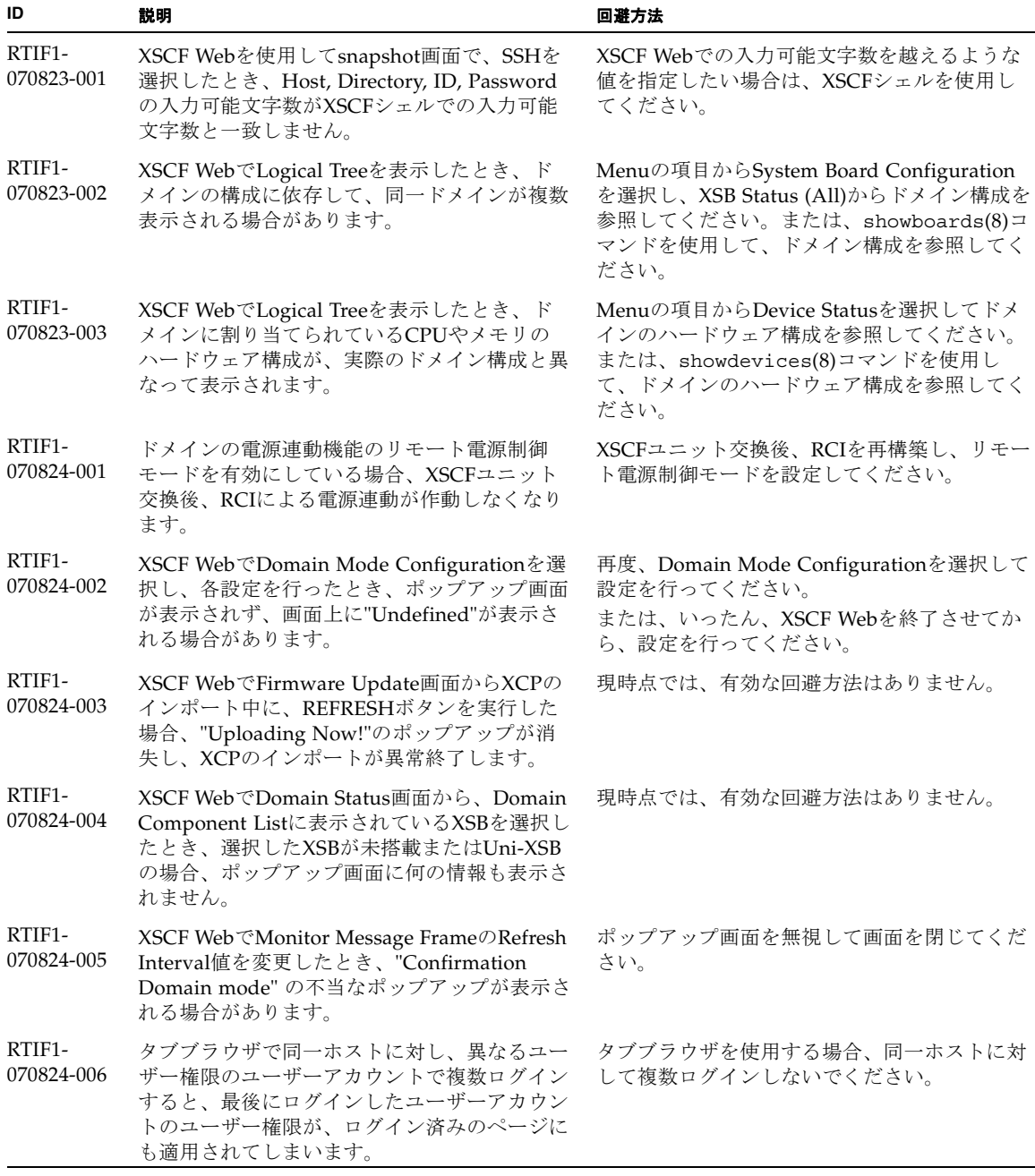

表 7 XCP 1093 以前で解決された問題 (続き)

| ID                   | 説明                                                                                                    | 回避方法                                                                                                    |
|----------------------|----------------------------------------------------------------------------------------------------|----------------------------------------------------------------------------------------------------|
| RTIF1-<br>070824-007 | XSCF Webで設定を変更する場合、確認ダイア<br>ログでキャンセルを選択したり、強制クローズ<br>したりすると、元の設定ページが使用できない<br>状態になる場合があります。                                                                                     | Menuの項目から元の設定ページを再選択して<br>ください。                                                                                                    |
| RTIF1-<br>070824-008 | Domain Configuration画面で未定義のDomain<br>IDを選択するとConfiguration policy情報が前<br>に表示した内容のままとなっています。                                                                                     | 現時点では、有効な回避方法はありません。                                                                                                    |
| RTIF1-<br>070824-009 | System Board Configuration画面でDetailを実<br>行するとMBUのCPUMとメモリのすべてが<br>PSB#0側に搭載されているように表示されま<br>す。また、PSB#0の詳細表示において、メモリ<br>が22枚+2枚と表示されます。                                          | 現時点では、有効な回避方法はありません。                                                                                                    |
| RTIF1-<br>070824-011 | Firefox 2を使用し、Domain Configuration画面<br>のConfiguration policy設定で稼働中のdomain<br>を指定した場合、エラー表示ポップアップの<br>Backボタンをクリックし、情報再表示のための<br>問合せ画面でCancelボタンをクリックするとエ<br>ラーメッセージ画面のままとなります。 | Menuの項目からDomain Configurationページ<br>を再選択してください。                                                                                                    |
| RTIF1-<br>070904-002 | Snapshot CLIが書き込み保護設定をしている<br>USBスティックに書き込みを試みると、I/Oエ<br>ラーとなります。                                                                                                    | 書き込み保護されたUSBデバイスを使って<br>shapshot収集を試行しないでください。                                                                                                    |
| RTIF1-<br>070904-003 | 誤ったドメイン状態が報告されます。ドメイン<br>に対し、sendbreak(8)コマンドが発行された<br>あと、ドメインが実際には "ok" プロンプトに<br>なっていても、showdomainstatus(8)コマン<br>ドは "Running" の状態を表示し続けます。                                   | 回避方法はありません。これは、<br>sendbreak(8)の正しい動作です。                                                                                                    |
| RTIF1-<br>070904-005 | NTPサーバと時刻同期ができません。                                                                                                    | NTPサーバのstratum値を確認してください。<br>XSCFのstratum値は"5"です。XSCFが参照する<br>NTPサーバは、stratum値が5より小さいサーバ<br>である必要があります。参照するNTPサーバを<br>変更した場合は、XSCFをリセットしてくださ<br>$V_{o}$<br>stratum値が正しく設定されていても時刻同期<br>できない場合は、showntp(8)コマンドによ<br>り、表示されるjitter値を確認してください。こ<br>の値が大きい場合は、XSCFをリセットしてく<br>ださい。 |
| RTIF1-<br>070904-006 | ドメイン電源投入、ドメインリセット、または<br>DRの実行中にXSCFがリセットした場合、一<br>部、またはすべてのXSBで、ドメイン電源投<br>入、ドメインリセット、またはDR処理が中断<br>されてしまう場合があります。                                                             | 再度、ドメインリセットを実行するか、いった<br>んドメイン電源切断したあとで電源を投入して<br>ください。                                                                                                    |

表 7 XCP 1093 以前で解決された問題 (続き)

| ID                   | 説明                                                                                                    | 回避方法                                                                                                    |
|----------------------|----------------------------------------------------------------------------------------------------|----------------------------------------------------------------------------------------------------|
| RTIF1-<br>070912-001 | 不正なSMTPサーバが設定されていると、その<br>後(setemailreportのCLIを使用して)email<br>サービスを無効化しようとしても、最長30分間<br>ブロックされることがあります。                              | CLIが完了するのを待ってください。この間、<br>システムの残りの部分は正常に機能します。<br>CLIは、^C で中断することもできます。^C が<br>使用された場合でも、操作(emailreportの無効<br>化)が完了することにご注意ください。<br>showemailreportコマンドを使って、サービ<br>スが無効化されていることを確認することがで<br>きます。 |
| RTIF1-<br>070914-001 | flashupdate(8)コマンドまたはBUIによりフ<br>アームウェアアップデート実行中に、<br>getflashimage(8)コマンドまたはBUIによっ<br>てXCPのimportを実行した場合、ファームウェ<br>アアップデートが異常終了します。 | ファームウェアアップデート中に、<br>getflashimage(8)コマンドまたはBUIによる<br>XCPのimportを実行しないでください。                                                                                                    |
| RTIF1-<br>070914-002 | XSCFの切替えが行われたとき、モニタメッ<br>セージにActiveになったXSCFUの番号が表示さ<br>れません。                                                                        | showhardconf(8)コマンドを実行し、XSCFU<br>の状態を参照してください。                                                                                                    |
| RTIF1-<br>070914-003 | XSCFの切替えが行われたとき、エラーログに<br>"SCF: Board control error (DMA<br>timeout)"が格納されている場合がありま<br>す。                                           | 有効な回避方法はありませんが、このメッセー<br>ジは無視しても差し支えありません。                                                                                                    |
| RTIF1-<br>070914-005 | XSCF WebでInternet Explorer 7 を使用する場<br>合、User Accounts画面において、User Local<br>Accountsに各ユーザーのStatusが表示されませ<br>$\lambda$                | 現時点では、有効な回避方法はありません。                                                                                                    |
| RTIF1-<br>070914-006 | XSCFのユーザーアカウント名を最長の32文字<br>に設定した場合、ログインはできますが、その<br>後、XSCFシェルを実行またはXSCF Webを操<br>作すると、"Permission denied"が発生しま<br>す。                | XSCFのユーザーアカウント名は31文字以下で<br>設定してください。                                                                                                    |
| RTIF1-<br>070914-007 | XSCF WebでInternet Explorerを使用し、Log<br>Archivesを選択したとき、Status of Log<br>Archiving画面にステータス情報が表示されま<br>せん。                             | 現時点では、有効な回避方法はありません。                                                                                                    |
| RTIF1-<br>070914-008 | XSCF WebでSMTP画面から、POPまたは<br>SMTP-authを選択し、Password を入力すると<br>き、入力値が"*"で表示されません。                                                     | 現時点では、有効な回避方法はありません。                                                                                                    |
| RTIF1-<br>070914-009 | XSCF WebでSMTP画面から、POPまたは<br>SMTP-authを選択したとき、入力値が空欄でも<br>設定できてしまいます。<br>さらに、設定できたにもかかわらず、過去に設<br>定した情報が表示されます。                      | 現時点では、有効な回避方法はありません。                                                                                                    |

 $\overline{\phantom{0}}$ 

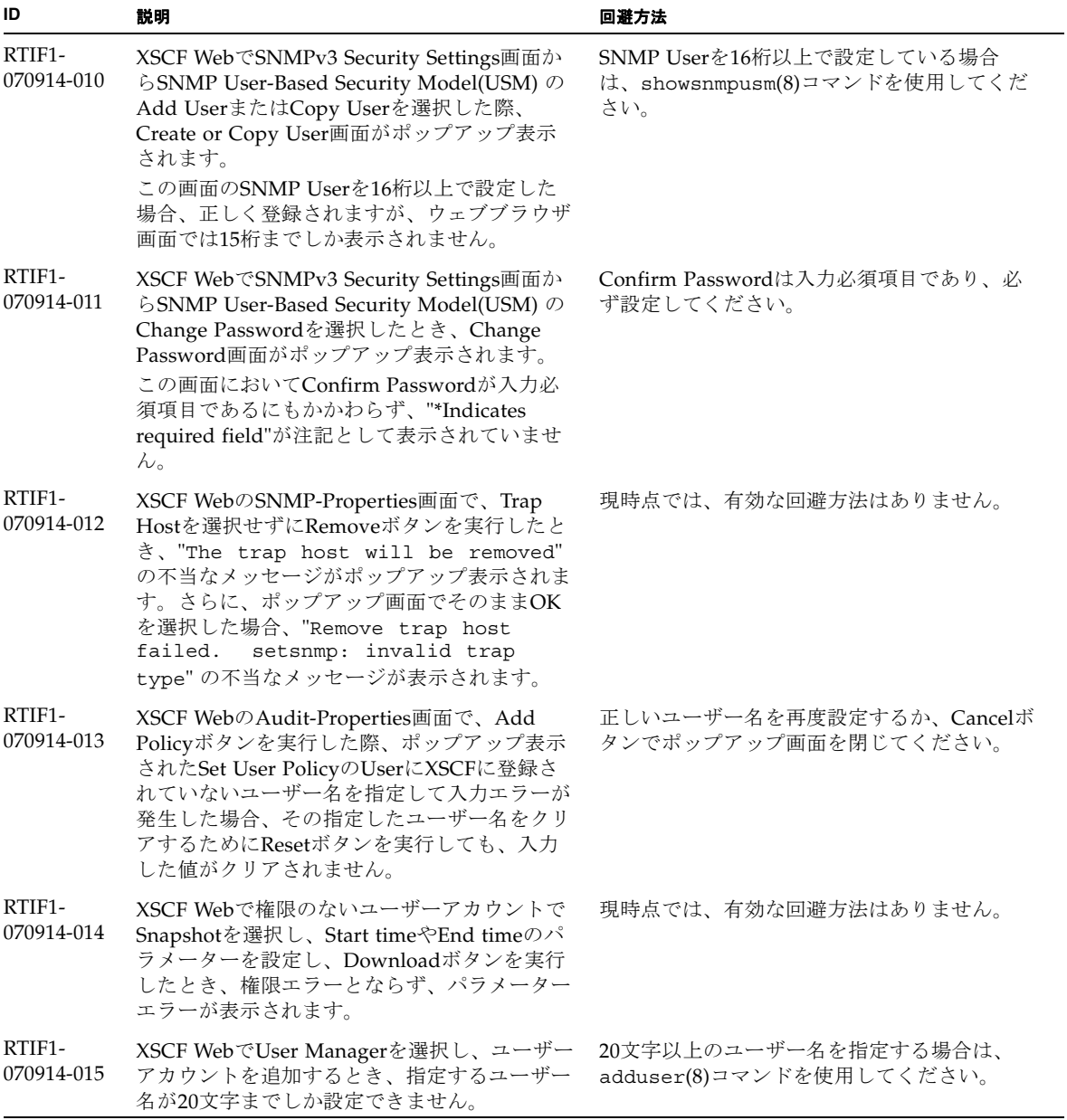

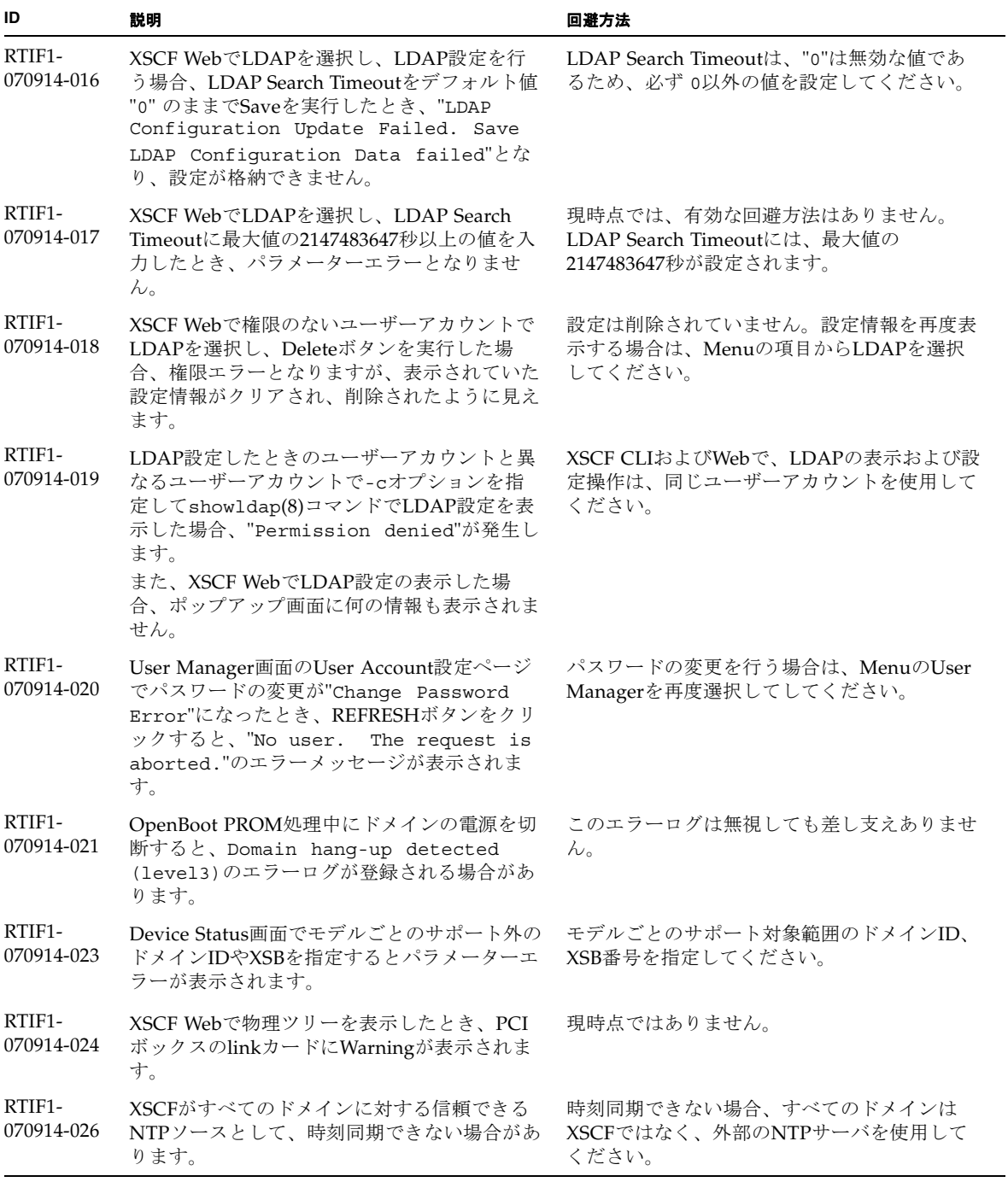

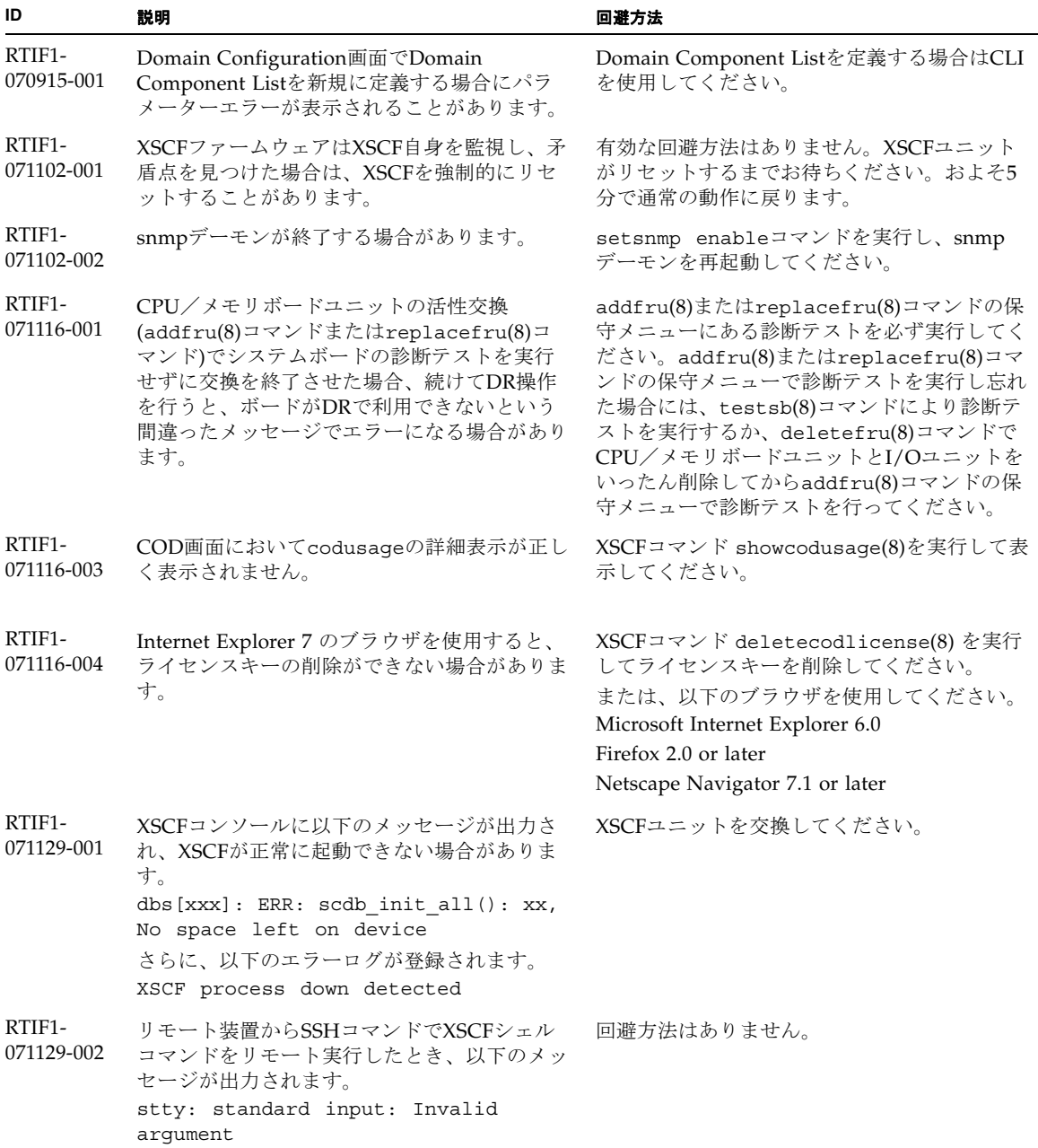

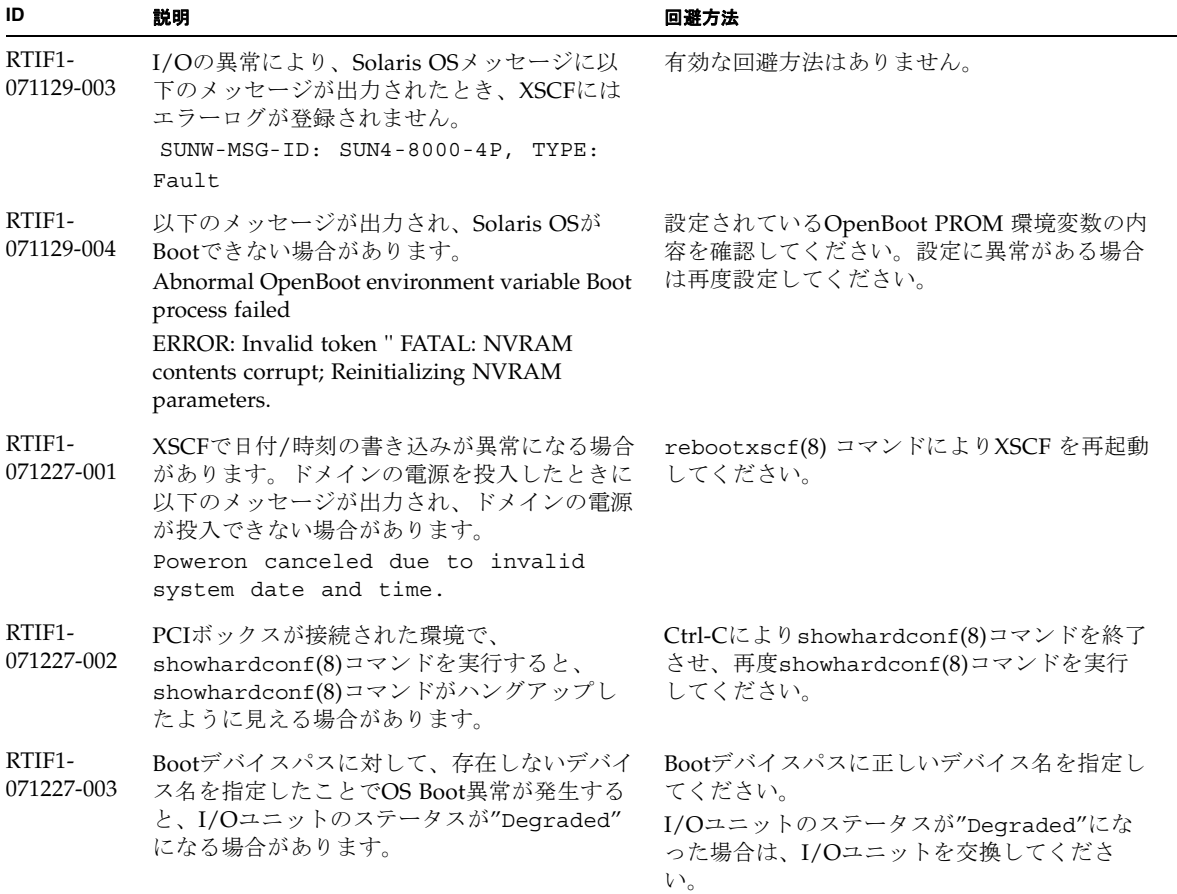

表 7 XCP 1093 以前で解決された問題 (続き)

| ID                   | 説明                                                                                                    | 回避方法                                                                                                    |
|----------------------|----------------------------------------------------------------------------------------------------|----------------------------------------------------------------------------------------------------|
| RTIF1-<br>080313-001 | XSCFをドメインのNTPサーバとする場合に、<br>ドメインを起動すると以下のメッセージがドメ<br>インコンソールに出力され、時刻同期ができな<br>い場合があります。<br>ntpdate[xx]: no server suitable for<br>synchronization                                                                                                    | ドメインのxntpdで設定されているモードによ<br>って、以下のどちらかを実行してください。<br>stepモードの場合、時刻を補正することで時刻<br>飛びが発生します。時刻飛びが発生すると、ド<br>メインで稼働中のアプリケーションに影響がで<br>る可能性があります。<br>stepモードの場合<br>-wオプションを指定してntpdate(1M)コマン<br>ドを実行してください。NTPサーバと同期でき<br>るまで、一定の間隔で、ntpdateコマンドがリ<br>トライされます。リトライ時には、NTPサーバ<br>と同期できなかったことを表すメッセージが出<br>力されますが、無視しても問題ありません。同<br>期が完了するとNTPサーバの時刻に補正されま<br>す。<br>slewモードの場合<br>-wオプションを指定しないでntpdate(1M)コ<br>マンドを実行してください。slewモードでは、<br>0.5 ms/秒の間隔で、NTPサーバとの時刻差が<br>補正されます。NTPサーバと同期できなかった<br>ことを表すメッセージが出力されますが、無視<br>しても問題ありません。時刻が完全に補正され<br>るまでは、NTPサーバとドメイン間で時刻差が<br>生じています。 |
| RTIF1-<br>080325-001 | AC電源を投入したり、rebootxscf(8)コマン<br>ドを実行したりした場合に、XSCFヘログイン<br>できなくなり、オペレーターパネルの電源ボタ<br>ンを押しても電源が投入できないことがありま<br>す。                                                                                                    | AC電源を投入したり、rebootxscf(8)コマン<br>ドを実行したりする前に、XSCF LANが正しく<br>接続され、リンクアップされていることを確認<br>してください。<br>上記の現象が発生した場合は、全ドメインの電<br>源を切断後、本体装置の電源を切断/投入して<br>ください。電源を再投入するときは、電源を切<br>断したあと30秒以上待ってから投入してくださ<br>$V_{o}$                                                                                                    |
| RTIF1-<br>080404-001 | XSCFのdeleteboard(8)コマンドおよび<br>moveboard(8)コマンドを使用してDR操作を行<br>うと、I/Oチャネルの縮退が確認され、エラー<br>メッセージおよび関連するereportが登録され<br>ることがあります。<br>この問題が発生した場合は、fmdump(8)コマン<br>ドによって、以下のエラーが間違って出力され<br>ます。<br>ereport.chassis.SPARCEnterprise.<br>asic.ioc.ch.leaf.fe | 表示されたエラーに対するMSG-IDと実際の動<br>作が一致せず、リセットや縮退が発生しない場<br>合があります。showlogs errorコマンドで<br>表示されるエラーコードを当社技術員までご連<br>絡ください。                                                                                                    |

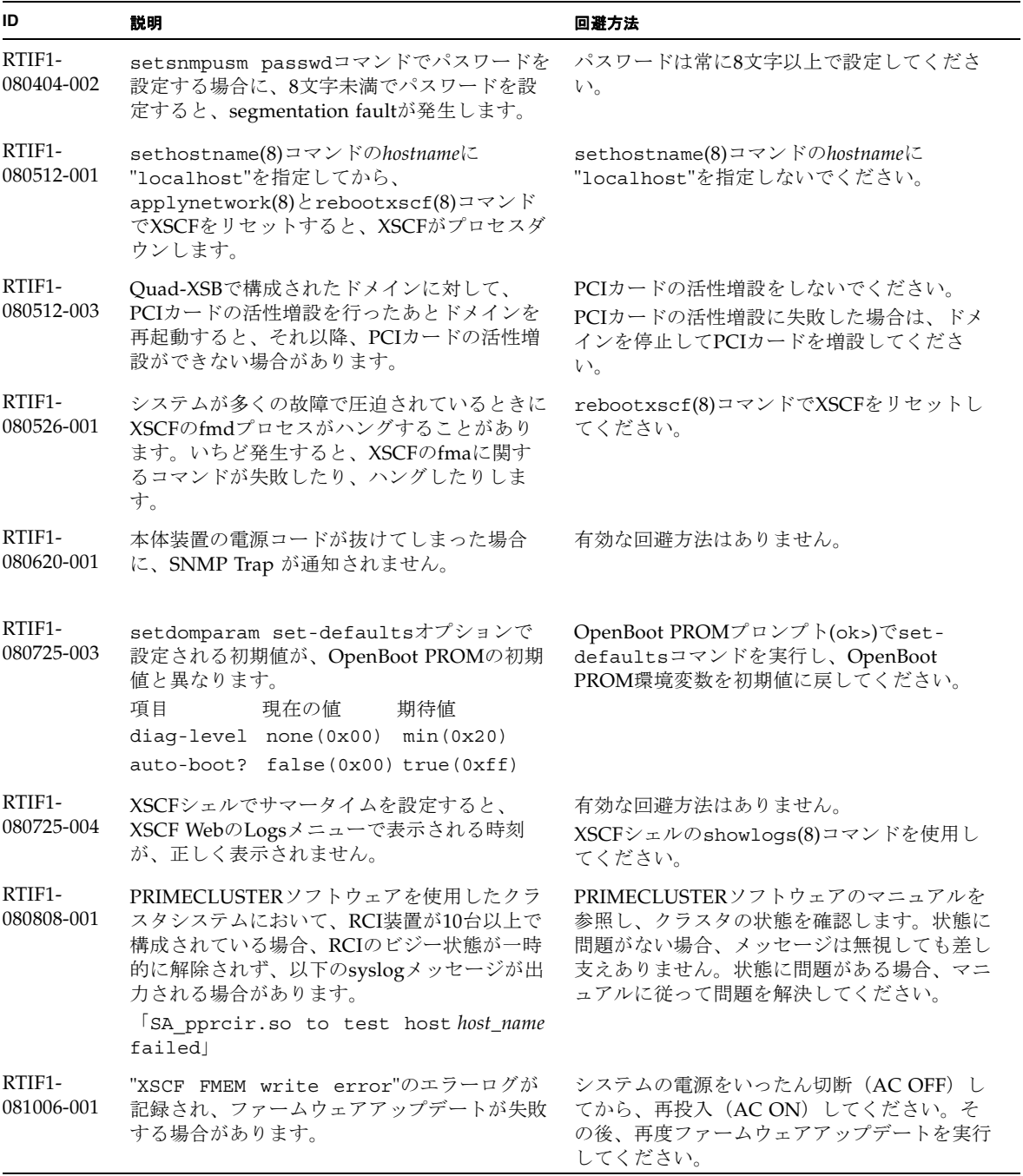

 $\overline{\phantom{0}}$ 

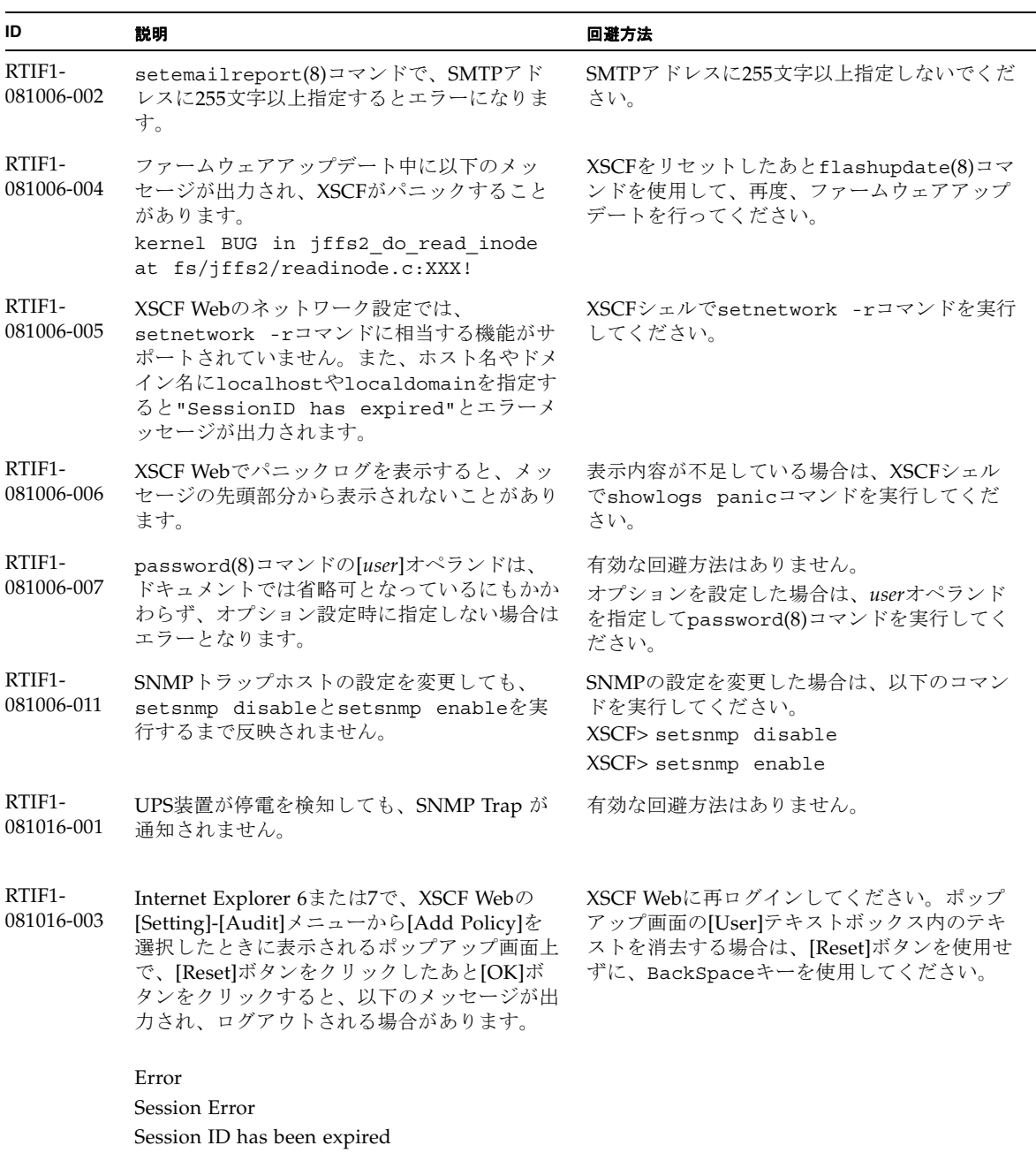

表 7 XCP 1093 以前で解決された問題 (続き)

| ID                   | 説明                                                                                                    | 回避方法                                                                                            |
|----------------------|----------------------------------------------------------------------------------------------------|-------------------------------------------------------------------------------------------------|
| RTIF1-<br>081030-002 | 設定されているタイムゾーンの略称が、3文字<br>でない場合、XSCF Webの Error Logページで<br>エラーログが表示されません。                                                                 | XSCFシェルでshowlogs(8)コマンドを使用し<br>てください。                                                           |
|                      | また、XSCF Webの Panic LogおよびIPL<br>Message Logページのテーブル上部にあるログ<br>採取時刻が" --- "と表示されます。                                                       |                                                                                                 |
| RTIF1-<br>081104-001 | PCIスロットの異常が検出された場合、監視メ<br>ッセージログが登録されない場合があります。                                                                                          | 有効な回避方法はありません。<br>PCIスロットの故障情報は、showlogs error<br>コマンドまたはfmdumpコマンドで確認してく<br>ださい。               |
| RTIF1-<br>090108-001 | ドメインのコンソールに、<br>ipsec_check_inbound_policy: Policy<br>Failure for the incoming packet<br>(not secure)というメッセージが表示される<br>ことがあります。          | このメッセージは無視しても差し支えありませ<br>$\lambda$ .                                                            |
| RTIF1-<br>090108-002 | 二系統受電構成の場合、片方の電源系統で停電<br>/復電が繰り返し発生すると、全ドメインの電<br>源が強制的に切断されます。また、強制的に電<br>源が切断されたあとの復電時に、PSU構成違反<br>がエラーログに登録され、復電が開始されない<br>場合があります。   | 電源コードの抜き差しが必要です。                                                                                |
| RTIF1-<br>090115-001 | settelnet -c disableコマンドを実行する<br>と、ただちにTelnetサービスは停止します。た<br>だし、rebootxscf(8)コマンドでXSCFをリセ<br>ットしないと、次回Telnetサービスを再開する<br>際に、失敗する場合があります。 | Telnetサービスを停止したあとは、<br>rebootxscf(8)コマンドを実行して、XSCFを<br>リセットしてください。                              |
| RTIF1-<br>090122-001 | PSUが復電する前に、"Power recovery"の<br>メッセージが表示されます。                                                                                            | "Power recovery"のメッセージが表示され<br>たあとに、ほかのPSUの電源を切断する場合<br>は、60秒待ってください。                           |
| RTIF1-<br>090220-001 | 複数の本体装置とI/O装置がRCIで接続された<br>システムの場合、1台の本体装置の電源を投入<br>しても、I/O装置の電源が投入されないことが<br>あります。                                                      | すべての本体装置の電源を投入してください。                                                                           |
| RTIF1-<br>090220-002 | XSCFユニットを交換すると、RCIの電源連動<br>設定がデフォルト値に戻ってしまいます。                                                                                           | 電源連動設定をデフォルト値以外に設定してい<br>る場合は、XSCFユニットを交換したあとに、<br>setpwrmode(1M)コマンドを使用して電源連動<br>設定を再度行ってください。 |
| RTIF1-<br>090427-001 | XSCFとSolaris OSが通信を行うための装置内ネ<br>ットワークインターフェース(ppp)が、正常な<br>状態であるにもかかわらず、SNMP MIBで異常<br>(ダウン)状態と通知されます。                                   | 有効な回避方法はありません。                                                                                  |

| ID                   | 説明                                                                                                    | 回避方法                                                                                                    |
|----------------------|----------------------------------------------------------------------------------------------------|----------------------------------------------------------------------------------------------------|
| RTIF1-<br>090427-002 | XSCFのリセットあるいは切替え発生後に、<br>LDAPサーバを使用したXSCFへのログインが<br>できなくなります。                                                                                                    | 有効な回避方法はありません。<br>この現象が発生した場合は、アクティブXSCF<br>へ初期アカウントでログインしてから、以下の<br>コマンドを実行し、証明書チェーンを再イン<br>ポートしてください。<br>'setldap -c <remote file="">'</remote>          |
| RTIF1-<br>090427-004 | LDAPサーバの設定において、XSCF Webと<br>XSCFシェルの設定可能文字数が一致していま<br>せん。XSCF Webでは128文字までしか入力で<br>きません。                                                                                                    | 129文字以上を設定する場合はXSCFシェルを使<br>用してください。                                                                                                    |
| RTIF1-<br>090430-001 | XSCFで https の設定(自己認証局)後にウェブ<br>サーバ証明書を作成しても、httpsが有効にな<br>りません。                                                                                                    | 自己認証局を設定する場合は、空白文字を指定<br>しないでください。                                                                                                    |
| RTIF1-<br>090508-001 | 10 Gigabit Ethernetカード(SE0X7HE1F)が搭載<br>されたドメインで、OpenBoot PROM環境変数<br>diag-switch?をtrueに設定していると、コ<br>ンソールに以下のワーニングメッセージが出力<br>されるとともに、エラーログに"Msg: Device<br>error (FCode informed error)"が記録さ<br>れます。<br>WARNING: /pci@7,700000: FCODE map-<br>in doesn't match decoded register<br>type;<br>また、showstatus(8)コマンドを実行すると、<br>該当するカードが搭載されたFRUに対して<br>"Degraded"と表示される場合があります。 | これらすべての出力は無視しても差し支えあり<br>ません。<br>これらの出力を回避する場合は、okプロンプト<br>で以下のコマンドを実行し、OpenBoot PROM<br>環境変数diag-switch?をfalseに設定してく<br>ださい。<br>setenv diag-switch? false |
| RTIF1-<br>090729-001 | sethttps(8)コマンドで自己署名されたウェブ<br>サーバ証明書を作成する場合、指定したパラ<br>メーターの総文字数が100文字を超えると<br>internal errorとなり、ウェブサーバ証明書の作<br>成に失敗することがあります。                                                                                                    | 指定するパラメーターの総文字数を100文字以<br>下にして、sethttps(8)コマンドを再実行して<br>ください。                                                                                              |
| RTIF1-<br>090824-001 | 以下のどちらかの条件下では、XSCFがダウン<br>し、XSCFのリセットが必要になったり、コン<br>ソールにエラーメッセージ<br>(ereport.chassis.software.core) が<br>出力され、コアダンプしたりすることがありま<br>す。<br>adduser -u uidコマンドで、ユーザーIDに<br>65536より大きい値を指定してXSCFアカウント<br>を作成した場合<br>UIDに65536より大きい値を持つ、LDAPアカ                                                                                                    | ユーザーID (UID) の値が100から60000までの<br>ユーザーアカウントだけを使用してください。<br>これは、XSCFコマンドのadduser(8)コマンド<br>で自動的に割り当てられるUIDの範囲に相当し<br>ます。                                     |
|                      | ウントを使用した場合                                                                                                    |                                                                                                    |

表 7 XCP 1093 以前で解決された問題 (続き)

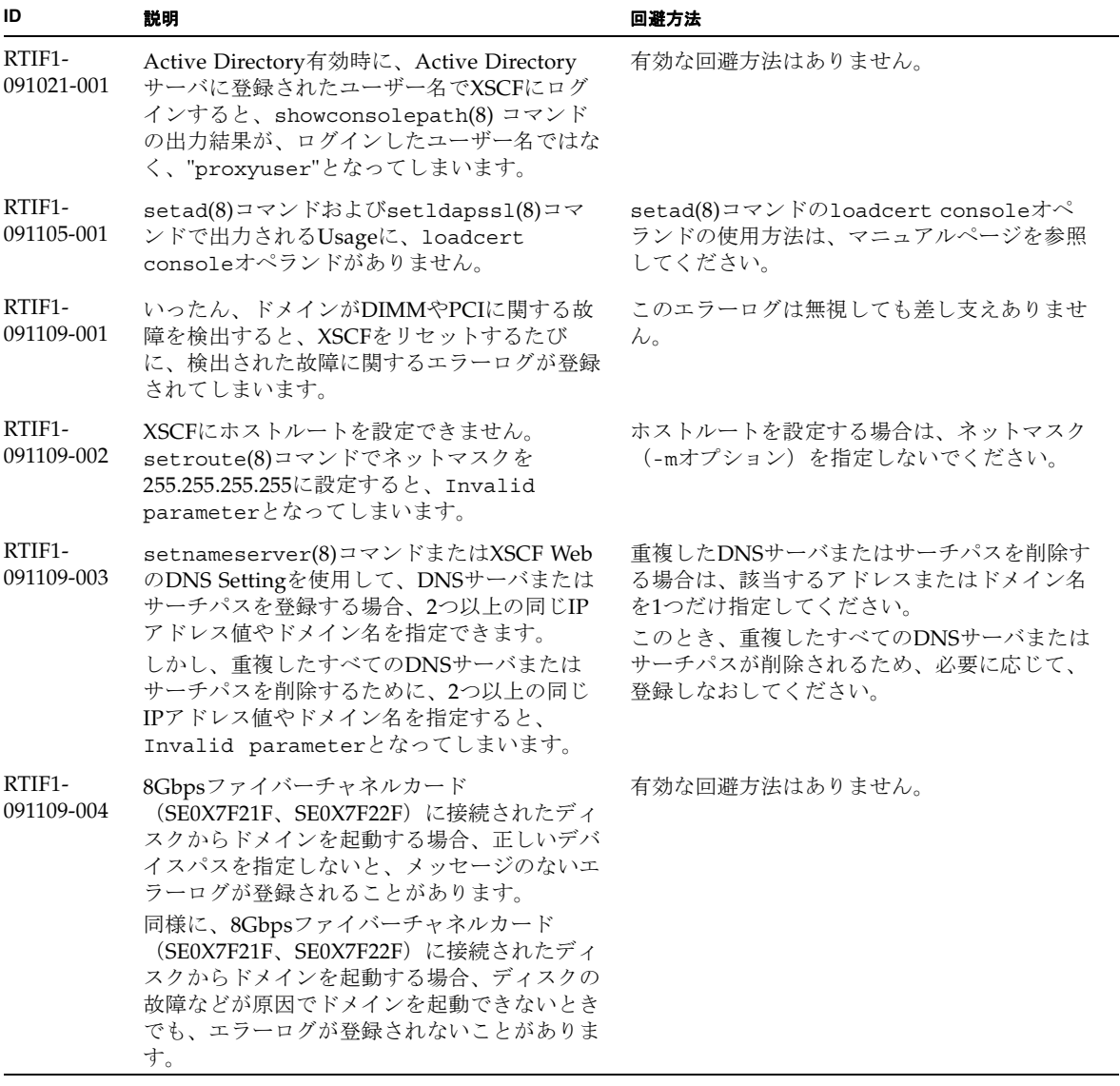

# Solaris OSに関する問題と回避方法

この章では、Solaris OSに関する情報について記載します[。表](#page-52-0) 8、[表](#page-56-0) 9、表 [10](#page-57-0)、 [表](#page-58-0) 11、表 [12](#page-61-0)および表 [13](#page-64-0)はご使用のSolaris OSによって発生しうる問題を示していま す。

# すべてのバージョンのSolaris OSに関連する問題

リリースされているすべてのバージョンのSolaris OSで発生しうる問題を[、表](#page-52-0) 8に示 します。

<span id="page-52-0"></span>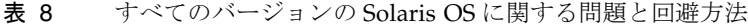

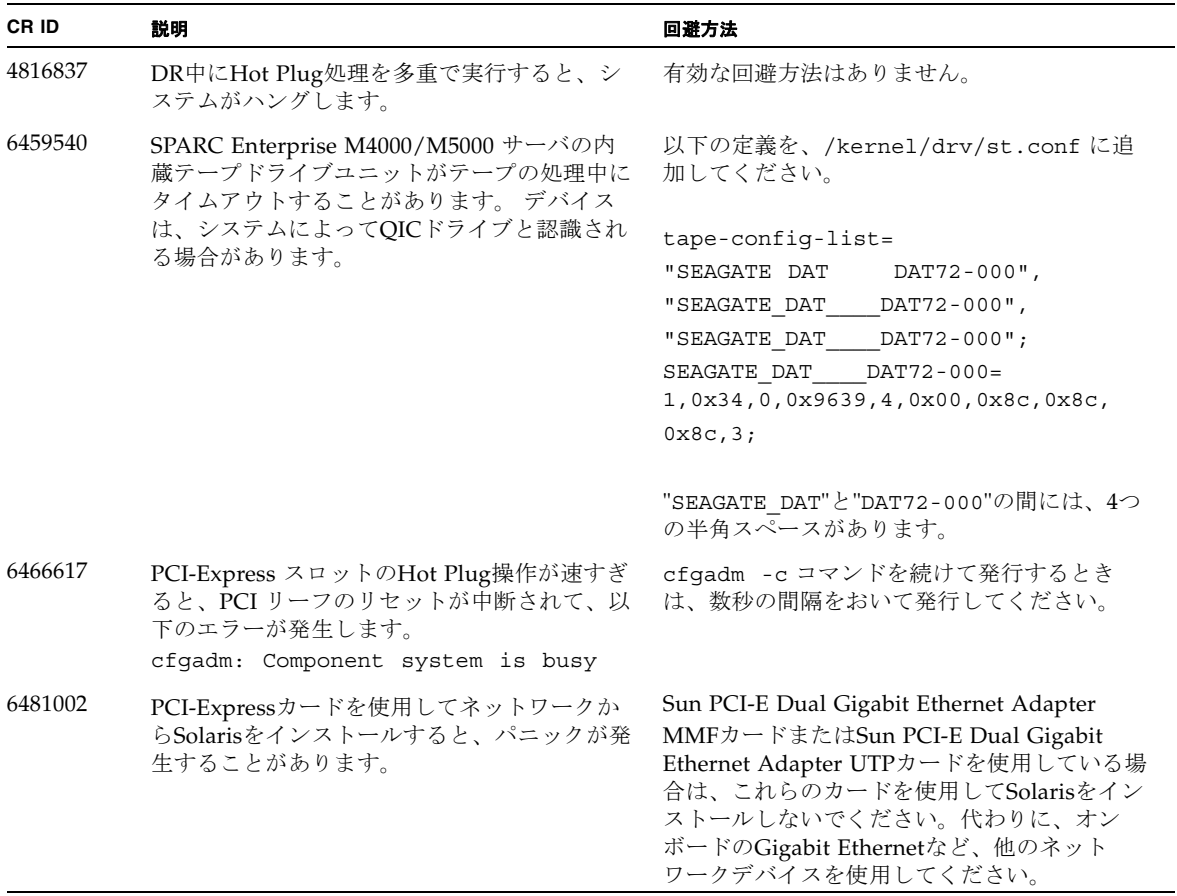

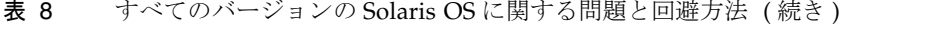

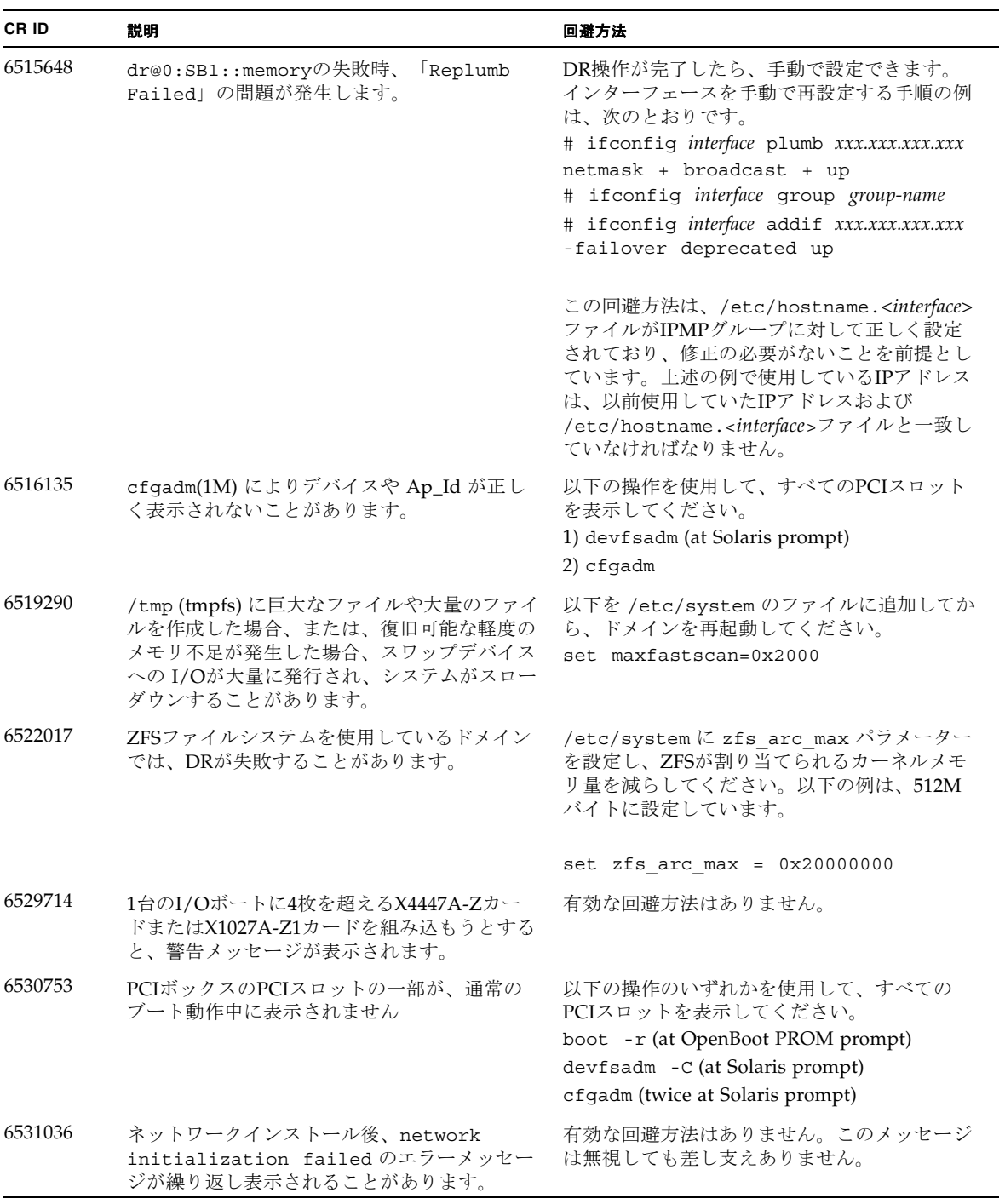

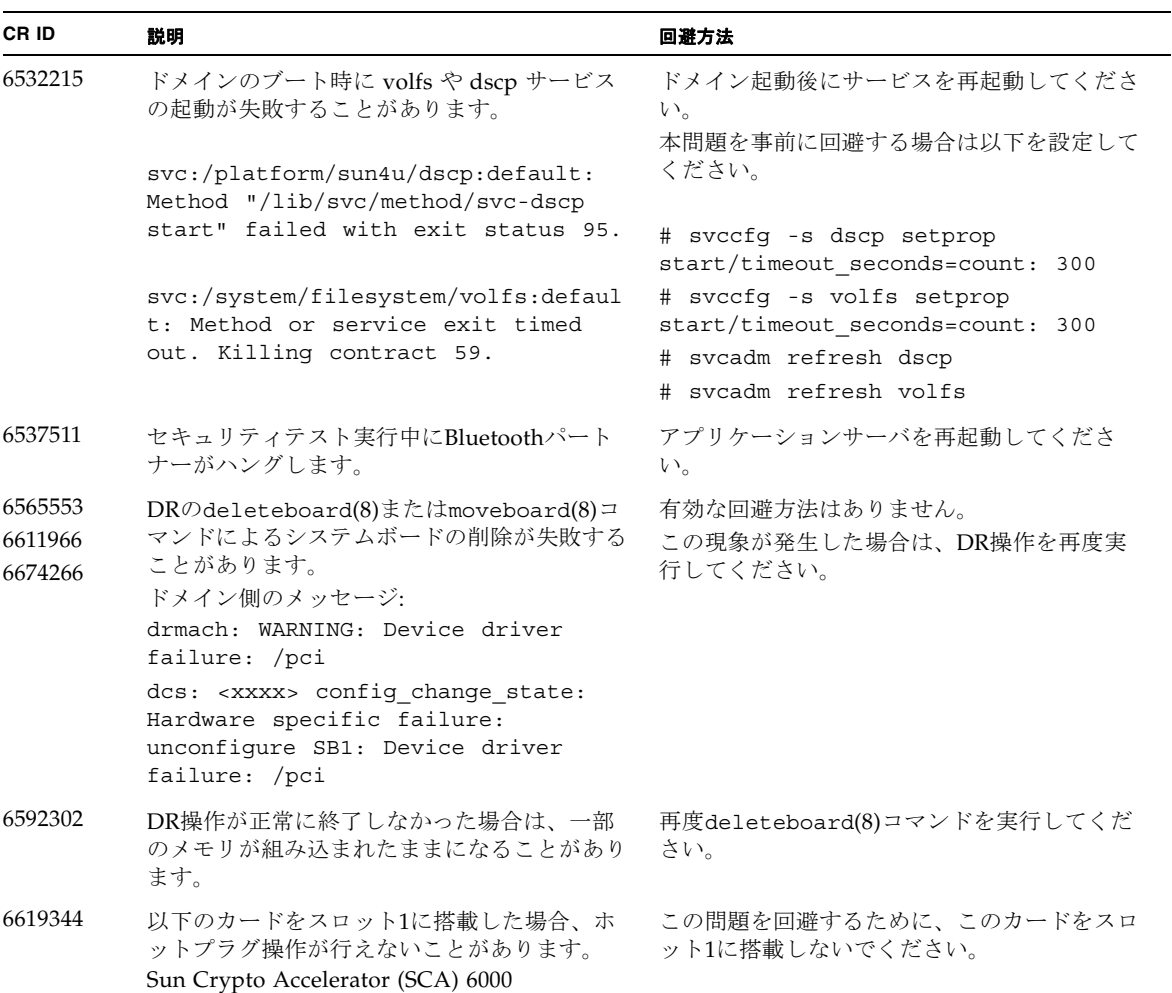

表 8 すべてのバージョンの Solaris OS に関する問題と回避方法 (続き)

表 8 すべてのバージョンの Solaris OS に関する問題と回避方法 (続き)

| CR ID   | 説明                                                                                                    | 回避方法                                                                                                    |
|---------|----------------------------------------------------------------------------------------------------|----------------------------------------------------------------------------------------------------|
| 6660168 | ドメイン上でubc.piowbeue-cpu errorが発<br>生するとSolaris Fault Management cpumem-<br>diagnosisが失敗し、FMAサービスが停止する<br>ことがあります。これが発生すると、コンソー<br>ルログに以下のように出力されます。<br>SUNW-MSG-ID: FMD-8000-2K, TYPE: Defect,<br>VER: 1, SEVERITY: Minor<br>EVENT-TIME: Fri Apr 4 21:41:57 PDT 2008<br>PLATFORM: SUNW,SPARC-Enterprise, CSN:<br>2020642002, HOSTNAME: <hostname><br/>SOURCE: fmd-self-diagnosis, REV: 1.0<br/>EVENT-ID: 6b2e15d7-aa65-6bcc-bcb1-<br/>cb03a7dd77e3<br/>DESC: A Solaris Fault Manager component has<br/>experienced an error that required the module<br/>to be disabled. Refer to<br/>http://sun.com/msg/FMD-8000-2K for more<br/>information.<br/>AUTO-RESPONSE: The module has been<br/>disabled. Events destined for the module will<br/>be saved for manual diagnosis.<br/>IMPACT: Automated diagnosis and response<br/>for subsequent events associated with this<br/>module will not occur.<br/>REC-ACTION: Use fmdump -v -u <event-id><br/>to locate the module. Use fmadm reset<br/><module> to reset the module.</module></event-id></hostname> | FMAサービスが停止した場合は、復旧させる<br>ために、ドメイン上で以下のコマンドを実行し<br>てください。<br>#<br>svcadm clear fmd<br>その後、cpumem-diagnosisを再起動します。<br># fmadm restart cpumem-diagnosis |
| 6668237 | DIMMを交換しても、該当したDIMMの故障が<br>ドメインから消去されません。                                                                                                    | これは、パッチ143527-01で修正されました。<br>[回避方法]<br>以下のコマンドを実行してください。<br># fmadm repair fmri uuid<br># fmadm rotate                                                |
| 6745410 | システムをbootしないようなkadbのオプショ<br>ンは、ブートプログラムで無視されてしまいま<br>す。                                                                                                    | kadb <b>を使用しないで、</b> kmdbを使用してくださ<br>$V_{o}$                                                                                                    |

表 8 すべてのバージョンの Solaris OS に関する問題と回避方法 (続き)

| CR ID   | 説明                                                                                                    | 回避方法                                                                                                    |
|---------|----------------------------------------------------------------------------------------------------|----------------------------------------------------------------------------------------------------|
| 6872501 | XSCFからリクエストを通知しても、コアがオ<br>フラインになりません。この問題はSolaris 10<br>5/09、Solaris OS 10/09、またはパッチ139555-<br>08が適用されたSolaris 10 OSで発生します。                                                         | これは、パッチ143359-02で修正されました。<br>[回避方法]<br>故障しているコアを特定するために、XSCF上<br>で、-vオプションをつけてfmdump(8)コマンド<br>を実行してください。特定されたら、ドメイン<br>上でpsradm(1M)コマンドを使用して、コアを<br>オフラインにしてください。 |
| 6888928 | IPMPインターフェースを通じてプローブパケ<br>ットが送信されないため、IPMPインターフ<br>ェースがフェイルします。この問題はパッチ<br>141444-09が適用されたSolaris OSとIPMPが動<br>作しているSPARC Enterprise<br>M3000/M4000/M5000/M8000/M9000サーバ<br>で発生します。 | これは、パッチ142900-02で修正されました。<br>[回避方法]<br>probe-based failure detectionを無効にしてくだ<br>さい。                                                                                |

## Solaris 10 10/09で解決された問題

Solaris 10 10/09で解決された問題を[表](#page-56-0) 9に示します。Solaris 10 10/09より以前の製品 では発生することがあります。

<span id="page-56-0"></span>表 9 Solaris 10 10/09 で解決された問題

| CR ID   | 説明                                                                                                 | 回避方法                                                         |
|---------|----------------------------------------------------------------------------------------------------|--------------------------------------------------------------|
| 6572827 | prtdiag -vコマンドでPCIバスのタイプが間<br>違って出力されます。PCI-Xリーフデバイスに<br>は「PCI」、古いPCIデバイスには「UNKN」<br>と表示されます。      | これは、パッチ141444-09で修正されました。                                    |
|         |                                                                                                    | [回避方法]<br>有効な回避方法はありません。                                     |
| 6800734 | ドメインでdeleteboard(8)がハングアップす<br>ることがあります。                                                           | これは、パッチ141444-09で修正されました。                                    |
|         |                                                                                                    | 有効な回避方法はありません。                                               |
| 6816913 | XSCFのshowdevices(8)コマンドは、正しい表<br>示が「5.5 」のときに「5 」と表示するなど、<br>プロセッサのキャッシュサイズ(MB)を間違っ<br>て表示してしまいます。 | ドメイン上のプロセッサ情報を表示する場合<br>は、prtdiag(1M)コマンドを使用してくださ<br>$V_{0}$ |

表 9 Solaris 10 10/09 で解決された問題 (続き)

| <b>CRID</b> | 説明                                                 | 回避方法                                        |
|-------------|----------------------------------------------------|---------------------------------------------|
| 6821108     | XSCFをリセットしたあと、DR操作と<br>showdevices(8)コマンドが動作しなくなりま | これは、パッチ140589-02で修正されました。                   |
|             | す。                                                 | [回避方法]                                      |
|             |                                                    | XSCFを2回リセットしてください。最初のリセ                     |
|             |                                                    | ットでSA (セキュリティアソシエーション)                      |
|             |                                                    | が半分削除され、2回目のリセットで残りの半                       |
|             |                                                    | 分が削除されます。2番目の実行が成功した<br>ら、IPsec通信が再び確立されます。 |
| 6827340     | コマンドエラーによって、DRとメモリパト<br>ロールが失敗する場合があります。           | これは、パッチ142344-01で修正されました。                   |
|             |                                                    | 有効な回避方法はありません。                              |

### Solaris 10 5/09で解決された問題

Solaris 10 5/09で解決された問題を表 [10](#page-57-0)に示します。Solaris 10 5/09より以前の製品 では発生することがあります。

<span id="page-57-0"></span>表 10 Solaris 10 5/09 で解決された問題

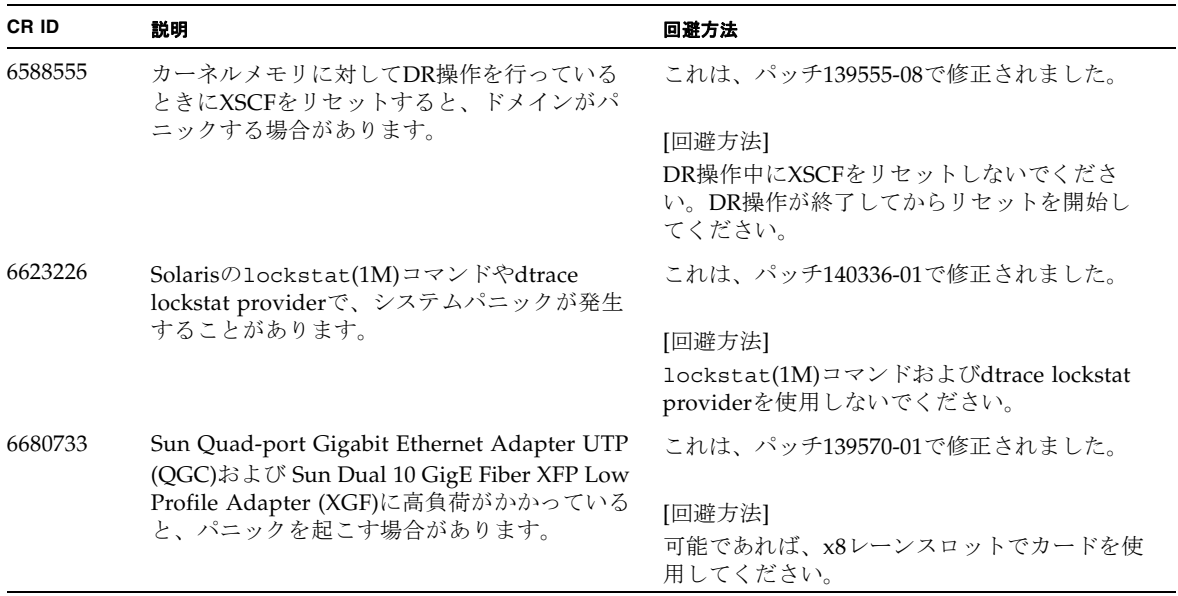

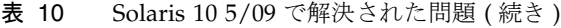

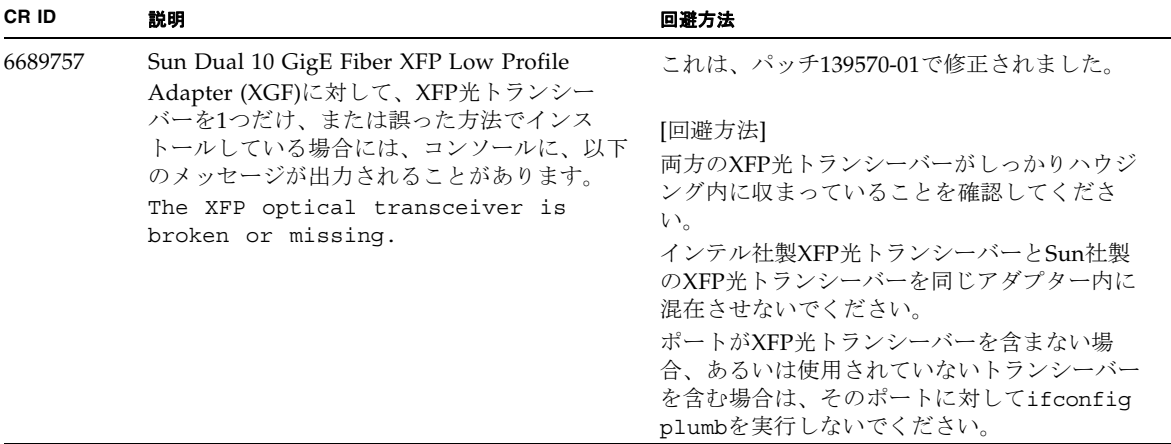

# Solaris 10 10/08で解決された問題

[表](#page-58-0) 11 にSolaris 10 10/08で解決した問題を示します。Solaris 10 10/08より以前の製品 では発生することがあります。

<span id="page-58-0"></span>表 11 Solaris 10 10/08 で解決された問題

| <b>CRID</b> | 説明                                                                                                    | 回避方法                                                                  |
|-------------|----------------------------------------------------------------------------------------------------|-----------------------------------------------------------------------|
| 6511374     | システム構成変更後、予期しないエラーメッ<br>セージがコンソール上に表示されることがあり<br>ます。<br>例:<br><b>WARNING: Translation error source</b><br>/LSB0/B0/0, PA 3c000000000, target<br>/LSB0/B0/20000000 | これは、パッチ137137-09で修正されました。                                             |
|             |                                                                                                    | このメッセージは無視しても差し支えありませ<br>$\mathcal{L}_{\circ}$                        |
| 6533686     | システムリソースが少ない場合、カーネルメモ<br>リを再配置するdeleteboard(8)または<br>moveboard(8)コマンドのDR操作が、以下のメ<br>ッセージが繰り返されエラーとなることがあり<br>ます。<br>SCF busy                                      | これは、パッチ138397-01で修正されました。<br>[回避方法]<br>しばらくしてから、DR 操作を再度実行してく<br>ださい。 |
|             | DR parallel copy timeout                                                                                                    |                                                                       |
|             | これは、複数ドメインのホストで、Ouad-XSB<br>で構成されたシステムボードだけが該当しま<br>す。                                                                                                    |                                                                       |

#### 表 11 Solaris 10 10/08 で解決された問題 ( 続き )

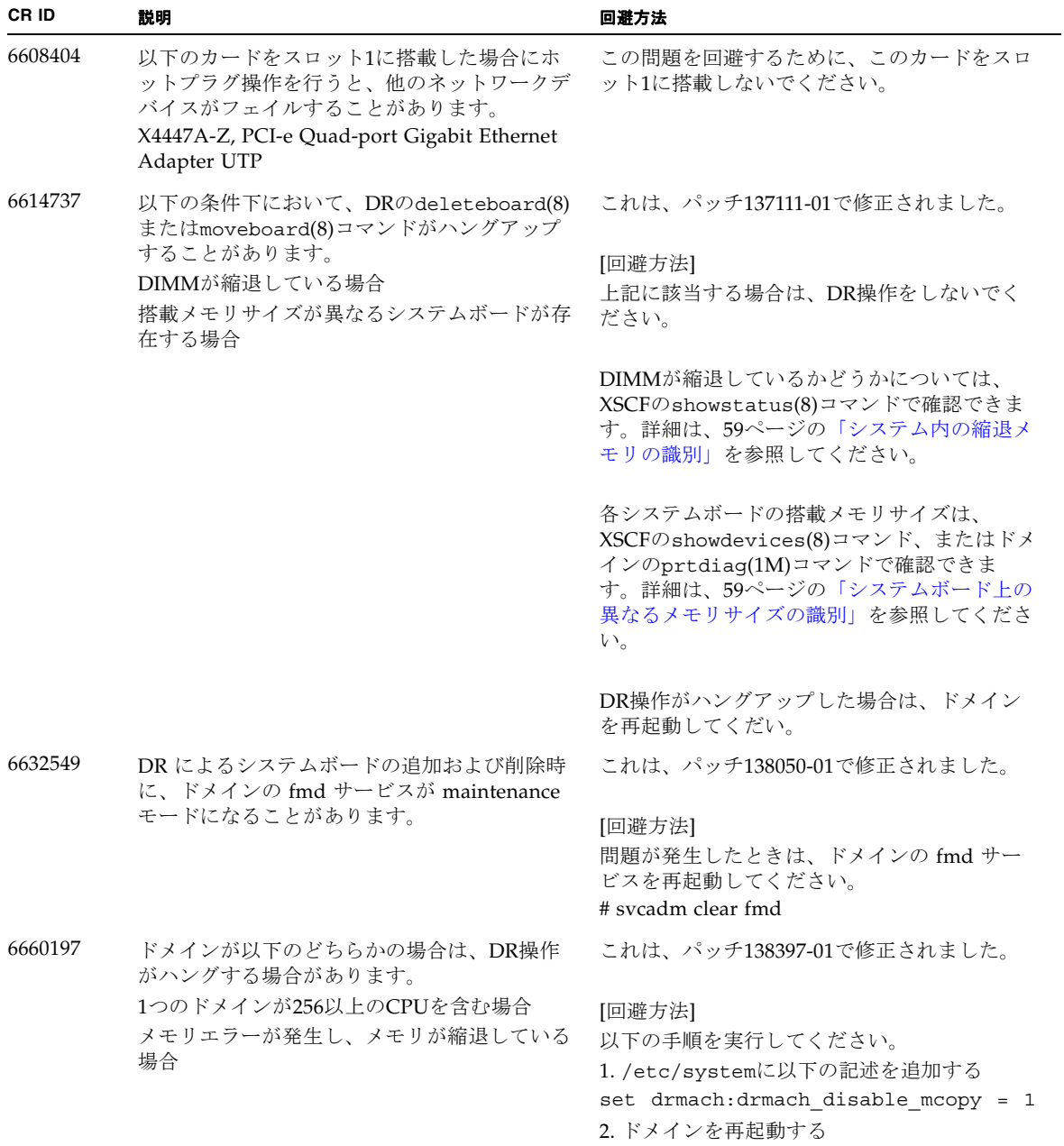

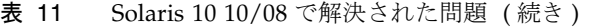

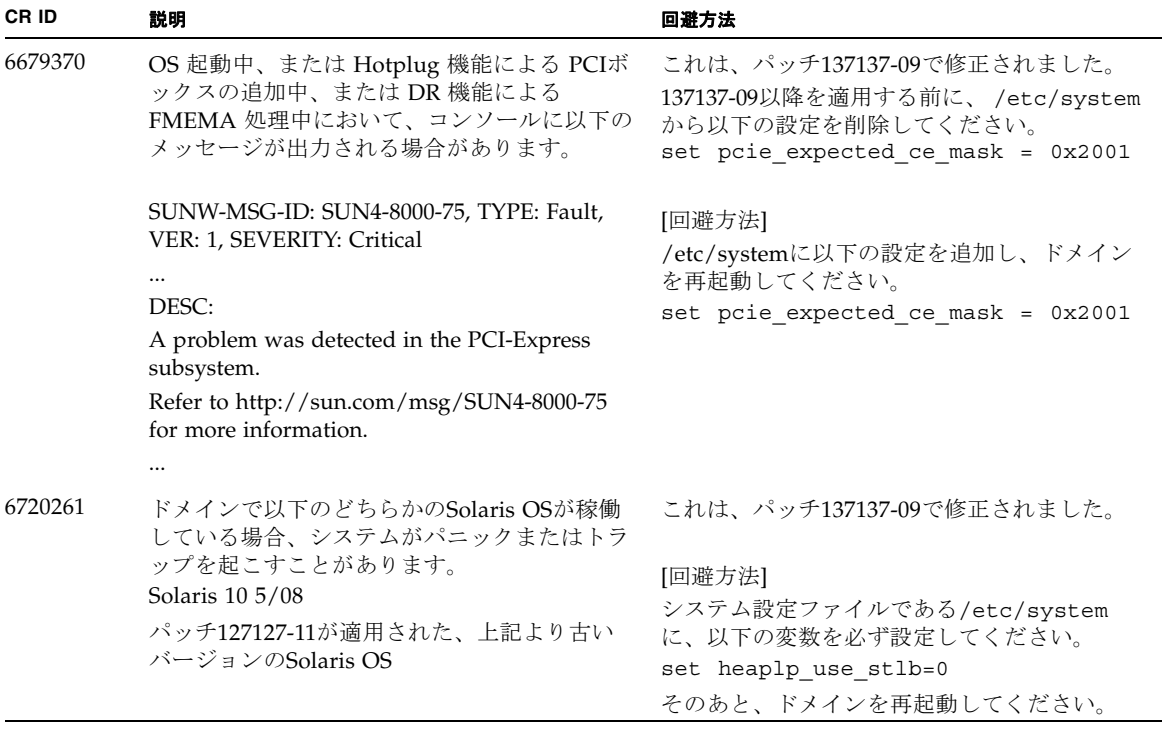

## Solaris 10 5/08で解決された問題

表 [12](#page-61-0) にSolaris 10 5/08で解決した問題を示します。Solaris 10 5/08より以前の製品で は発生することがあります。

<span id="page-61-0"></span>表 12 Solaris OS 10 5/08 で解決された問題

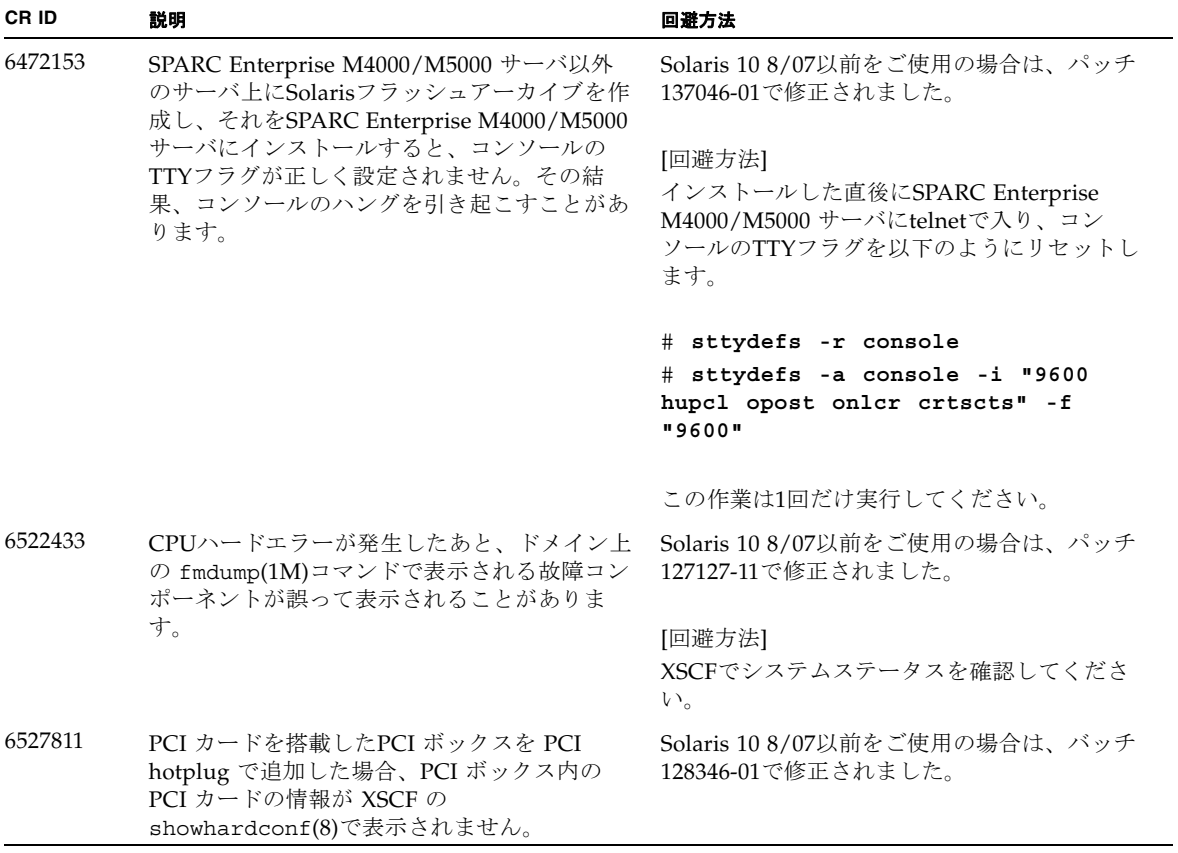

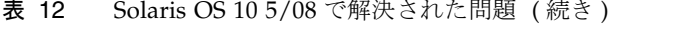

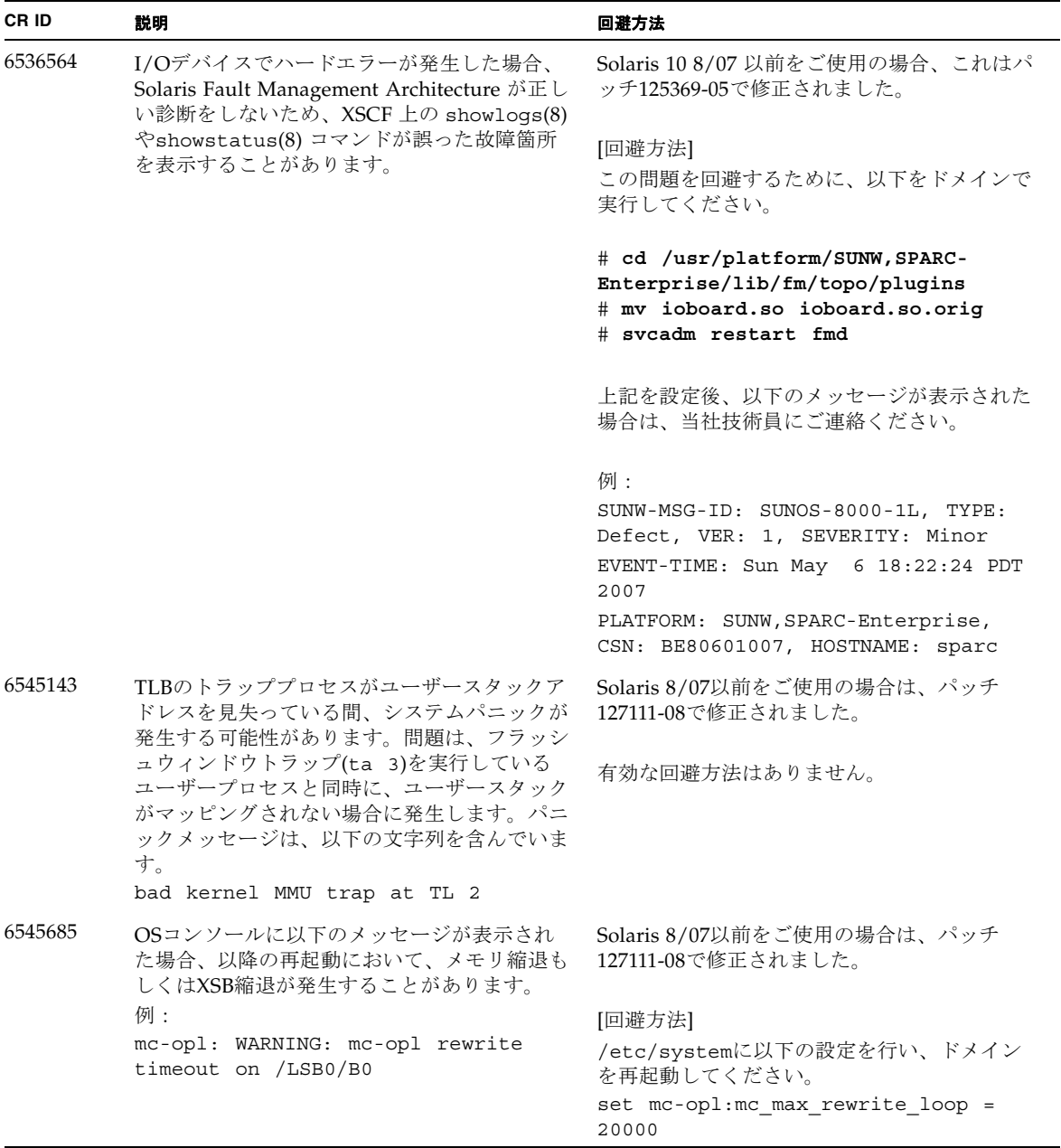

表 12 Solaris OS 10 5/08 で解決された問題 ( 続き )

| CR ID   | 説明                                                                                                    | 回避方法                                                                                                    |
|---------|----------------------------------------------------------------------------------------------------|----------------------------------------------------------------------------------------------------|
| 6546188 | 以下のカード上でホットプラグ(cfgadm(1M))<br>およびDR操作(addboard(8)および<br>deleteboard(8))を実行中、システムパニック                                                                                                    | Solaris 10 8/07をご使用の場合は、パッチ<br>127741-01で修正されました。                                                                                     |
|         | が発生します。<br>X4447A-Z, PCI-e Quad-port Gigabit Ethernet<br>Adapter UTP<br>X1027A-Z1, PCI-e Dual 10 Gigabit Ethernet<br>Fiber XFP Low profile Adapter                                                                                                    | 有効な回避方法はありません。                                                                                                    |
| 6551356 | これまで未設定だったカードを設定するために<br>hotplug (cfgadm(1M)) を実行中、システムパ<br>ニックが発生します。システムパニックが発生                                                                                                    | Solaris 10 8/07をご使用の場合は、パッチ<br>127741-01で修正されました。                                                                                     |
|         | する直前に、"WARNING: PCI Expansion<br>ROM is not accessible" というメッセージがコ<br>ンソール上に表示されます。この不具合によっ<br>て、以下のカードが影響を受けます。<br>X4447A-Z, PCI-e Quad-port Gigabit Ethernet<br>Adapter UTP<br>X1027A-Z1, PCI-e Dual 10 Gigabit Ethernet<br>Fiber XFP Low profile Adapter | [回避方法]<br>cfgadm -c disconnect を実行し、カード<br>を完全に削除してください。最低10秒間待って<br>から、cfgadm -c configure コマンドを使<br>用して、カードを元のドメインに設定すること<br>ができます。 |
| 6559504 | 以下のカードを使用すると、コンソール上に、<br>"nxge: NOTICE: nxge_ipp_eccue_valid_check:<br>rd_ptr = nnn wr_ptr = nnn" という形式のメッ<br>セージが表示されます。<br>X4447A-Z, PCI-e Quad-port Gigabit Ethernet<br>Adapter UTP                                                                      | Solaris 10 8/07をご使用の場合は、パッチ<br>127741-01で修正されました。<br>[回避方法]<br>このメッセージは無視しても差し支えありませ                                                  |
|         | X1027A-Z1, PCI-e Dual 10 Gigabit Ethernet<br>Fiber XFP Low profile Adapter                                                                                                    | ん。                                                                                                    |
| 6564934 | 以下のネットワークカードを使用している場<br>合、カーネルメモリを含むボードに対してDR<br>のdeleteboard(8)コマンドを実行すると、接                                                                                                    | Solaris 10 8/07をご使用の場合は、パッチ<br>127741-01で修正されました。                                                                                     |
|         | 続が壊れてしまいます。<br>X4447A-Z, PCI-e Quad-port Gigabit Ethernet<br>Adapter UTP<br>X1027A-Z1, PCI-e Dual 10 Gigabit Ethernet<br>Fiber XFP Low profile Adapter                                                                                                    | [回避方法]<br>DR操作が完了したら、影響するネットワーク<br>インターフェースを再設定してください。基本<br>的なネットワーク設定手順については、<br>ipconfiqのマニュアルページを参照してくだ<br>さい。                     |
| 6568417 | CPU DR deleteboard(8) 操作が正常終了後、<br>以下のネットワークインターフェースを使用中<br>に、システムパニックが発生します。                                                                                                    | Solaris 10 8/07以前をご使用の場合は、パッチ<br>127111-02で修正されました。                                                                                   |
|         | X4447A-Z, PCI-e Quad-port Gigabit Ethernet                                                                                                    | [回避方法]                                                                                                    |
|         | Adapter UTP<br>X1027A-Z1, PCI-e Dual 10 Gigabit Ethernet                                                                                                    | /etc/systemに以下を追加し、システムを再<br>起動してください。                                                                                                |
|         | Fiber XFP Low profile Adapter                                                                                                    | set ip:ip_soft_rings_cnt=0                                                                                                    |

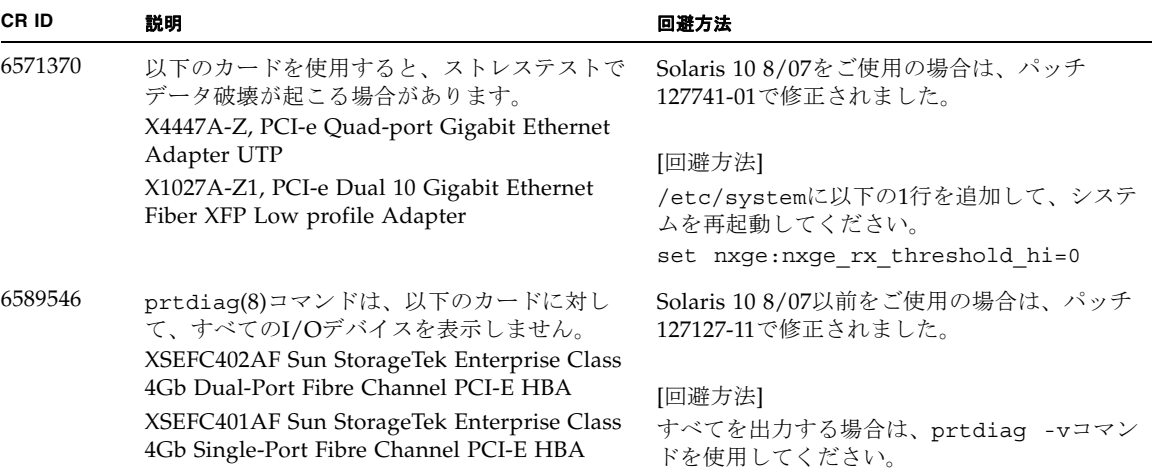

表 12 Solaris OS 10 5/08 で解決された問題 (続き)

### Solaris 10 8/07で解決された問題

Solaris OS 10 8/07で解決された問題[を表](#page-64-0) 13に示します。Solaris 10 8/07より以前の 製品では発生することがあります。

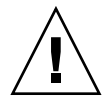

注意 – CR ID #6534471 : カーネルメモリ内ラージ ・ ページの扱いが不適切なため、 予期せぬパニックが発生することがあります。本プロダクトノートに記載されている CR ID #6534471 の回避方法を実施するか、もしくはパッチが入手可能かどうか確認 し、ただちにインストールしてください。これは、125100-06 および Solaris 10 8/07 で修正されました。

<span id="page-64-0"></span>表 13 Solaris OS 10 8/07 で解決された問題

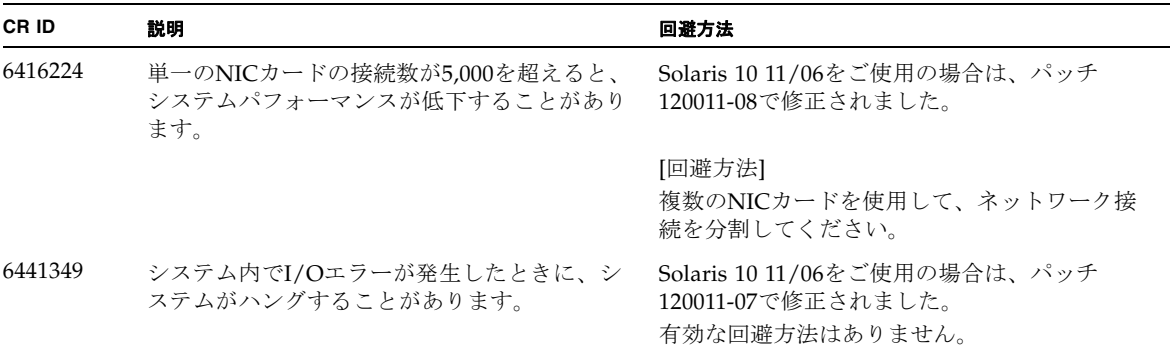

### 表 13 Solaris OS 10 8/07 で解決された問題 ( 続き )

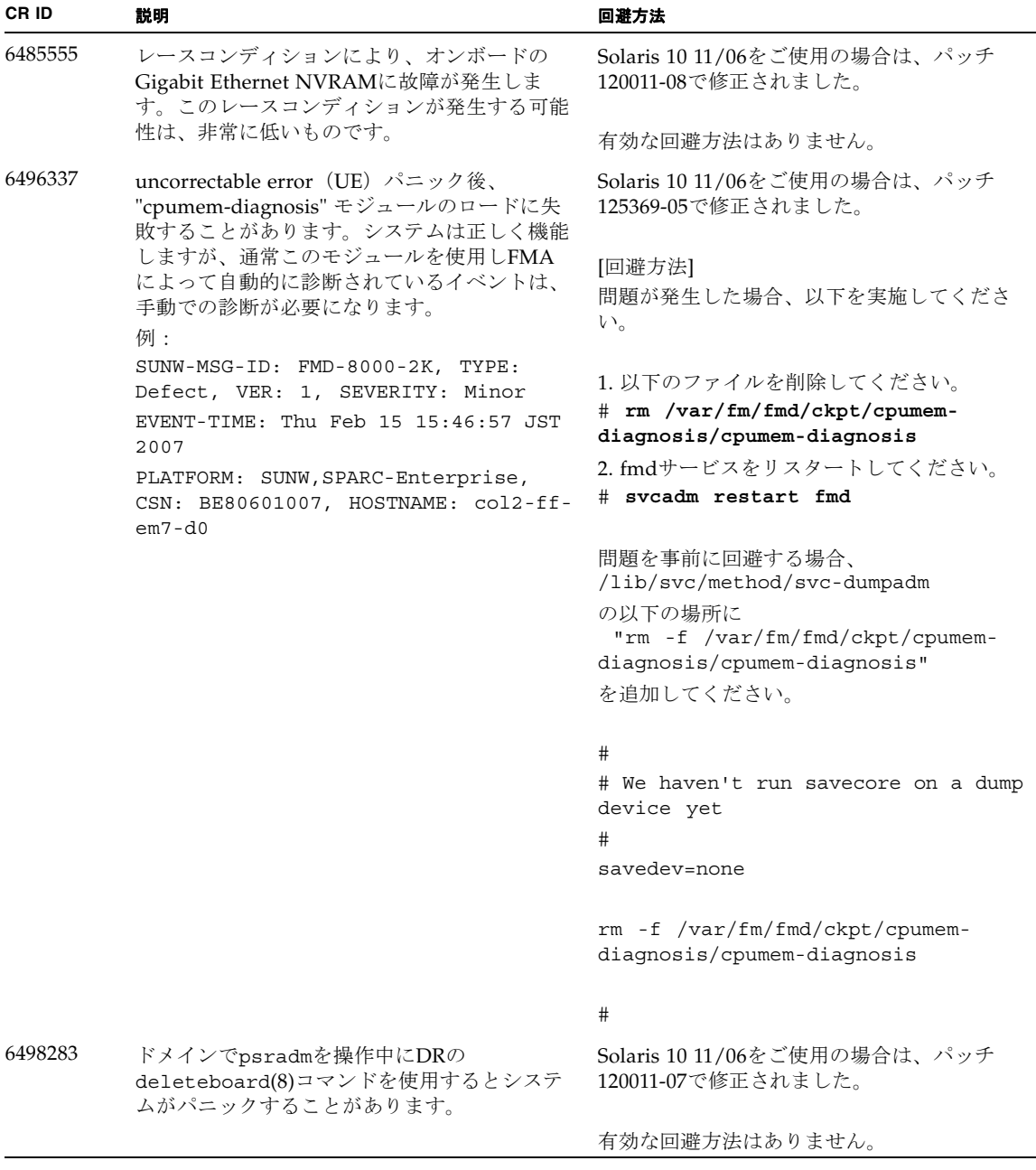

表 13 Solaris OS 10 8/07 で解決された問題 ( 続き )

| CR ID   | 説明                                                                                                    | 回避方法                                                                       |
|---------|----------------------------------------------------------------------------------------------------|----------------------------------------------------------------------------|
| 6499304 | Correctable Error (CE) が多数発生すると、<br>CPUがオフラインにならず、予期しないメッ<br>セージがコンソール上に表示されます。                                  | Solaris 10 11/06をご使用の場合は、パッチ<br>125369-05で修正されました。                         |
|         | 例:                                                                                                    | [回避方法]                                                                     |
|         | SUNW-MSG-ID: FMD-8000-11, TYPE:<br>Defect, VER: 1, SEVERITY: Minor<br>EVENT-TIME: Fri Feb 2 18:31:07 JST<br>2007 | XSCFでCPUステータスを確認してください。                                                    |
|         | PLATFORM: SPARC-Enterprise, CSN:<br>BE80601035, HOSTNAME: FF2-35-0                                               |                                                                            |
| 6502204 | CPU UEパニック後、ブート中に、予期しない<br>エラーメッセージがコンソール上に表示される<br>ことがあります。                                                     | Solaris 10 11/06をご使用の場合は、パッチ<br>125369-05で修正されました。                         |
|         | 例:                                                                                                    | [回避方法]                                                                     |
|         | SUNW-MSG-ID: FMD-8000-11, TYPE:<br>Defect, VER: 1, SEVERITY: Minor<br>EVENT-TIME: Tue Jan 9 20:45:08 JST<br>2007 | 予期しないメッセージが表示されたら、XSCF<br>のshowdomainstatus(8)コマンドでドメイン<br>ステータスを確認してください。 |
|         | PLATFORM: SUNW, SPARC-Enterprise,<br>CSN: 2030636002, HOSTNAME: P2-DC1-<br>$16 - d0$                             |                                                                            |
| 6502750 | PCI Hot Plugによるカードの取付けまたは取外<br>しに対する通知メッセージが出力されないこと<br>があります。                                                   | Solaris 10 11/06をご使用の場合は、パッチ<br>120011-08で修正されました。                         |
|         |                                                                                                    | 有効な回避方法はありません。                                                             |
| 6508432 | I/Oスロット1またはPCIボックスにおいて、<br>Correctable エラー (CE) が大量に発生した場<br>合、修正可能なエラーであるにもかかわらず、                               | Solaris 10 11/06をご使用の場合は、パッチ<br>120011-08で修正されました。                         |
|         | ドメインがパニックすることがあります。                                                                                              | [回避方法]                                                                     |
|         |                                                                                                    | /etc/systemに以下の設定を行い、ドメイン<br>を再起動してください。                                   |
|         |                                                                                                    | set pcie: pcie_aer_ce_mask = 0x2001                                        |
| 6508434 | PCI Hot Plugにより、PCI-Xカードの増設およ<br>びPCI-Xの交換を行うとドメインがパニックす<br>る場合があります。                                            | Solaris 10 11/06をご使用の場合は、パッチ<br>120011-08で修正されました。                         |
|         |                                                                                                    | [回避方法]                                                                     |
|         |                                                                                                    | PCI Hot Plug 機能により、同一スロット上の<br>PCI-Xカードの種類を変更しないでください。                     |
| 6509337 | s10s u3WANブートに失敗し、サーバが「416:<br>Requested Range Not Satisfiable」を返しまし<br>た。                                       | 有効な回避方法はありません。                                                             |

#### 表 13 Solaris OS 10 8/07 で解決された問題 ( 続き )

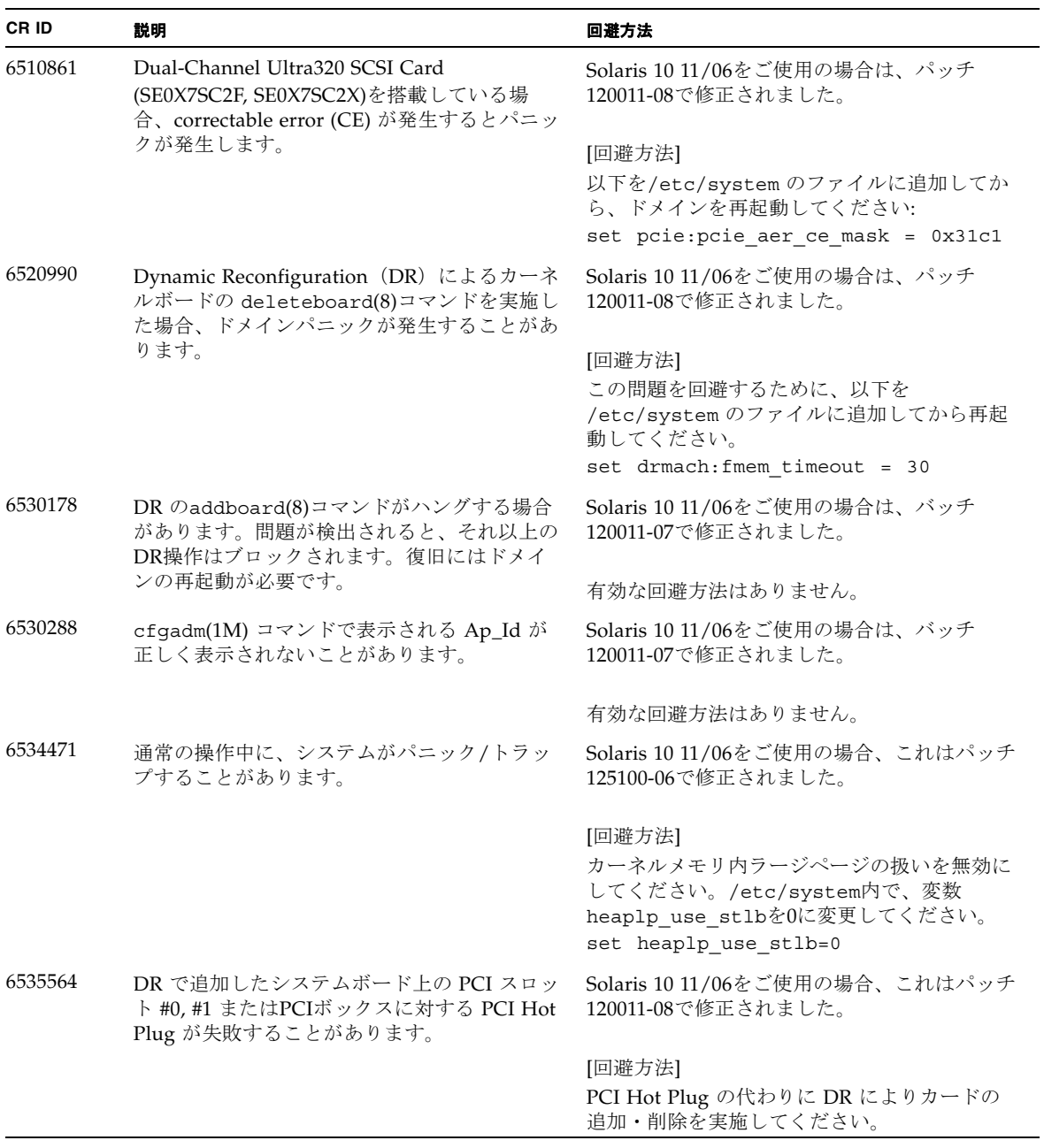

表 13 Solaris OS 10 8/07 で解決された問題 ( 続き )

| <b>CRID</b> | 説明                                                                                                    | 回避方法                                                                          |
|-------------|----------------------------------------------------------------------------------------------------|-------------------------------------------------------------------------------|
| 6539084     | Solaris 10 11/06環境下で、Sun製のPCIe Ouad-<br>port Gigabit Ethernet アダプターUTPカード<br>(X4447A-Z) が再起動中に、ごくまれにパニ<br>ックすることがあります。                                                                                                    | 有効な回避方法はありません。                                                                |
| 6539909     | Solaris 10 11/06環境下で、boot net<br>installコマンドを使用してSolaris OSをイン<br>ストールしているとき、ネットワークアクセス<br>に以下のI/Oカードを使用しないでください。<br>X4447A-Z/X4447A-Z, PCIe Quad-port Gigabit<br>Ethernet Adapter UTP<br>X1027A-Z/X1027A-Z, PCIe Dual 10 Gigabit<br>Ethernet Fiber XFP | 代替のネットワークカードまたはオンボードネ<br>ットワークデバイスを使用し、ネットワーク経<br>由でSolaris OS をインストールしてください。 |
| 6542632     | driver attachが失敗すると、PCIeモジュールに<br>メモリリークが発生します。                                                                                                    | Solaris 11/06をご使用の場合は、パッチ<br>120011-09で修正されました。                               |
|             |                                                                                                    | 有効な回避方法はありません。                                                                |

# ソフトウェアマニュアルの変更予定

ここでは、SPARC Enterprise M4000/M5000 サーバのソフトウェアマニュアルに関 して、出版後にわかった最新のソフトウェアに関する情報やマニュアルの変更予定を 示します。

なお、『SPARC Enterprise M3000/M4000/M5000/M8000/M9000サーバ XSCF リフ ァレンスマニュアル』に関する変更内容は、特に断りのないかぎり、マニュアルペー ジにも適用されます。また、マニュアルページの情報よりも優先されます。

表 [14](#page-69-0) に、マニュアルの変更予定を示します。

<span id="page-69-0"></span>表 14 ソフトウェアマニュアルの変更予定

| マニュアル                                                                            | ページ    | 変更内容                                                                                                    |
|----------------------------------------------------------------------------------|--------|----------------------------------------------------------------------------------------------------|
| <b>SPARC</b> Enterprise<br>M3000/M4000/M5000/<br>M8000/M9000サーバ<br>XSCF ユーザーズガイド |        | Active DirectoryおよびLDAP/SSLに関する記述が追加されま<br>す。21ページの「Active DirectoryとLDAP/SSL」を参照して<br>ください。                                                                                                    |
|                                                                                  | $8-16$ | 8.1.10 の、2箇所の項の手順2、3は、以下のように修正されま<br>す。<br>「XSCFユニットを交換したときにXSCFファームウェアをアッ<br>プデートする (XSCFユニットが1つのシステムの場合または<br>XSCFユニットが二重化構成のシステムで両方を交換した場<br>合)」と、「マザーボードユニット (MBU) を交換したとき<br>XCPファームウェアをアップデートする (M3000サーバの場<br>合) |
|                                                                                  |        | 2. 交換した版数が以前と異なる場合、メッセージが出力されま<br>す。この場合、自動的にアップデートされません。オペレー<br>ターによる版数合わせが必要です。<br>3. アップデートを行う場合、「外部媒体からXCP をアップ<br>デートする」または、「ネットワークからXCPをアップデー<br>トする」の手順を参照し、XCPのアップデートおよび版数確<br>認を行います。                          |

# システム内の縮退メモリの識別

- <span id="page-70-0"></span>1. XSCFにログインします。
- 2. 次のコマンドを実行します。

XSCF> **showstatus**

以下は、メモリボード#5上のDIMM番号0Aのメモリが縮退された例を示していま す。

XSCF> **showstatus** MBU\_B Status:Normal; MEMB#5 Status:Normal; MEM#0A Status:Degraded;

# <span id="page-70-1"></span>システムボード上の異なるメモリサイズ の識別

ドメイン内に異なるメモリサイズのシステムボードが含まれているかを確認する場合 は、以下のどちらかのコマンドを使用して、メモリサイズをリスト表示させることが できます。

- XSCF上でshowdevices(8)コマンドを使用する
- ドメイン上でprtdiag(1M)コマンドを使用する

## showdevicesコマンドを使用する

1. XSCFにログインします。

**2.** 次のコマンドを実行します。

XSCF> **showdevices -d** *domain\_id*

以下は他のシステムボードが 16GB のメモリを搭載しているのに対して、システム ボード 00-0 は 64GB のメモリを搭載している例を示しています。

```
XSCF> showdevices -d 1
Memory:
-------
          board perm base domain target deleted remaining
DID XSB mem MB mem MB address mem MB XSB mem MB mem MB
\begin{array}{cccccccc} 01 & 00-0 & 63680 & & 0 & 0x0000004000000000 & 260288 \\ 01 & 01-0 & 16384 & & 7384 & 0x0000034000000000 & 260288 \end{array}7384 0x0000034000000000 260288
01 01-1 16384 0 0x0000030000000000 260288
01  01-2  16384   0  0x000002c000000000   260288
01 01-3 16384 0 0x0000028000000000 260288
...
```
## prtdiagコマンドを使用する

■ ドメイン上で、prtdiag コマンドを使用します。

# **prtdiag**

以下は異なるメモリサイズを表示した例を示しています。

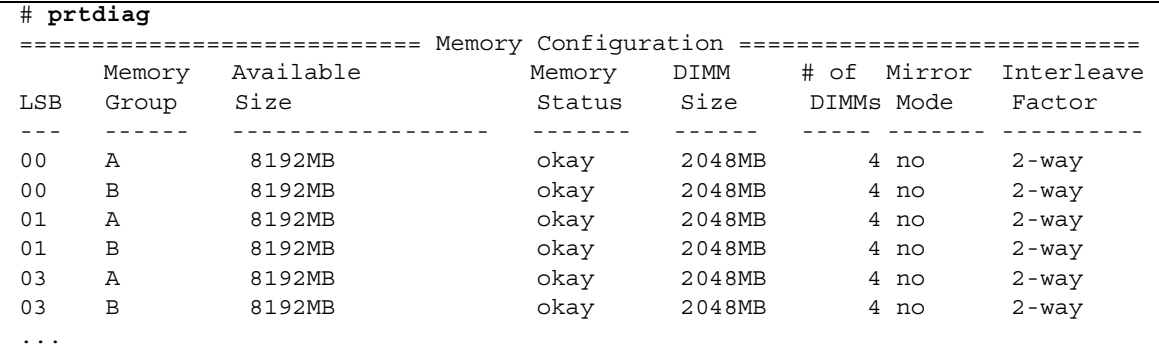
## ターゲットボードのカーネルメモリの識 別

- 1. XSCFにログインします。
- 2. 次のコマンドを実行します。

XSCF> **showdevices -d** *domain\_id*

次の例は、showdevices -dコマンドの出力を示したもので、0 は*domain\_id* です。

```
XSCF> showdevices -d 0
...
Memory:
-------
         board perm base domain target deleted remaining
DID XSB mem MB mem MB address mem MB XSB mem MB mem MB
00 00-0 8192 0 0x0000000000000000 24576
00 00-2 8192 1674 0x000003c000000000 24576
00 00-3 8192 0 0x0000034000000000 24576
...
```
4列目の「perm mem MB」の値が0以外の場合、カーネルメモリが存在することを示 します。

この例は、1674MBのカーネルメモリが00-2にあることを示しています。

ボードにカーネルメモリがある場合、deleteboard(8)コマンドまたは moveboard(8)コマンドを実行すると、次の通知が表示されます。

System may be temporarily suspended, proceed?  $[y|n]$ :